# **JOHANNUS**

Waddi

*150 / 250 / 350*

**User Manual** 

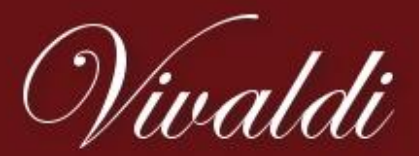

A true modern classic

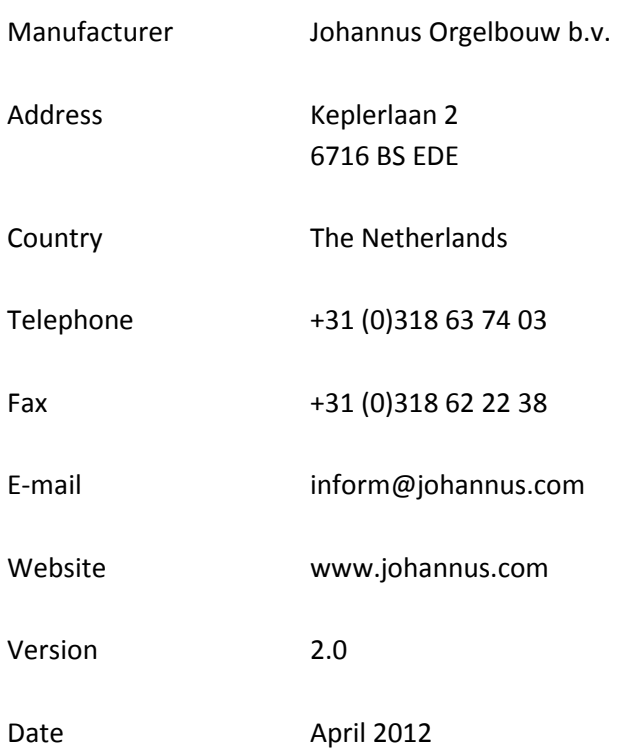

#### **© 2012 Johannus Orgelbouw b.v.**

All rights reserved. Nothing in this publication may be reproduced, stored in a data file or made public in any form or in any way either electronically, mechanically by way of photocopying, recording or in any other way without the prior written permission of Johannus Orgelbouw b.v.

### **CONTENTS**

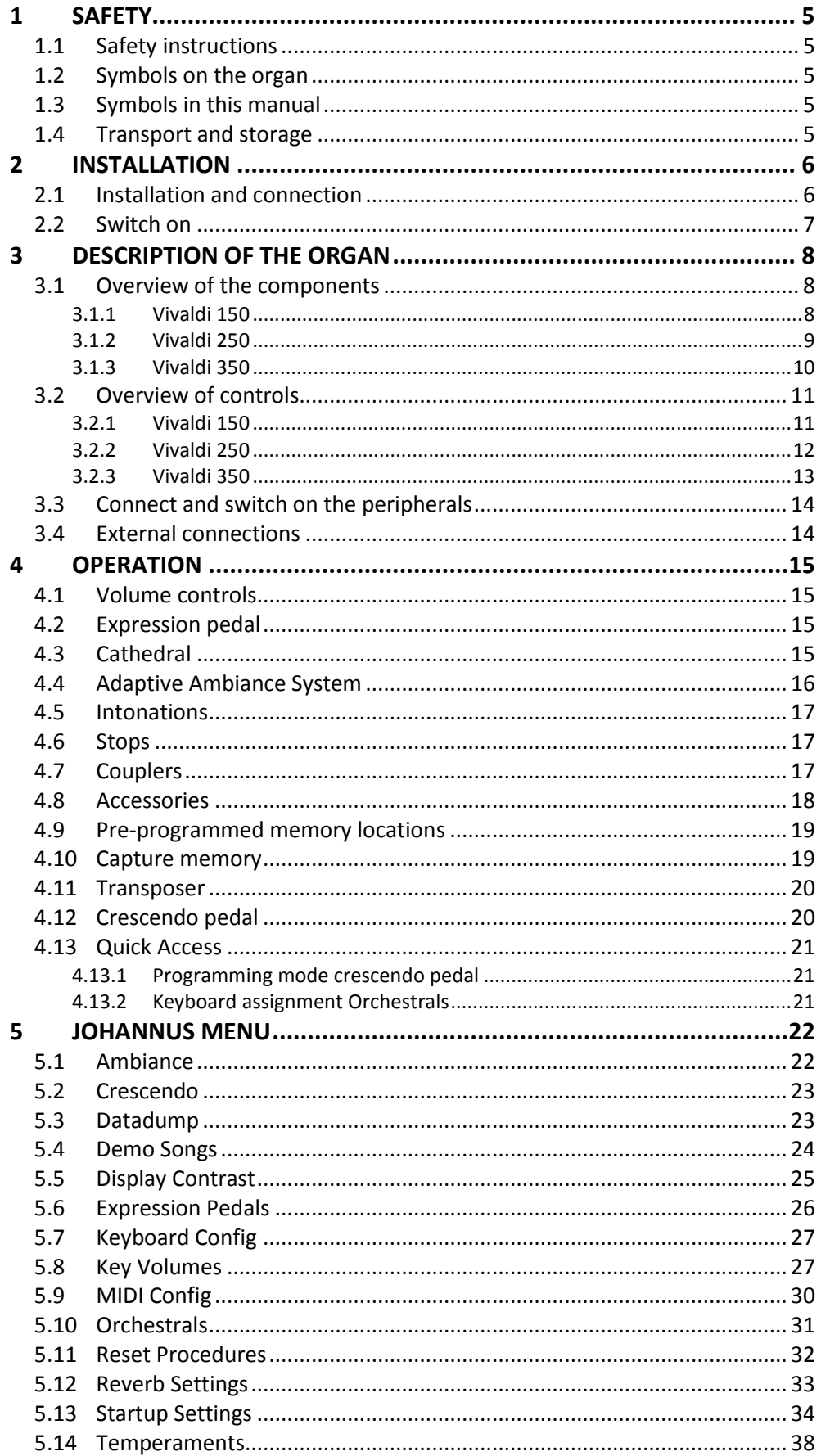

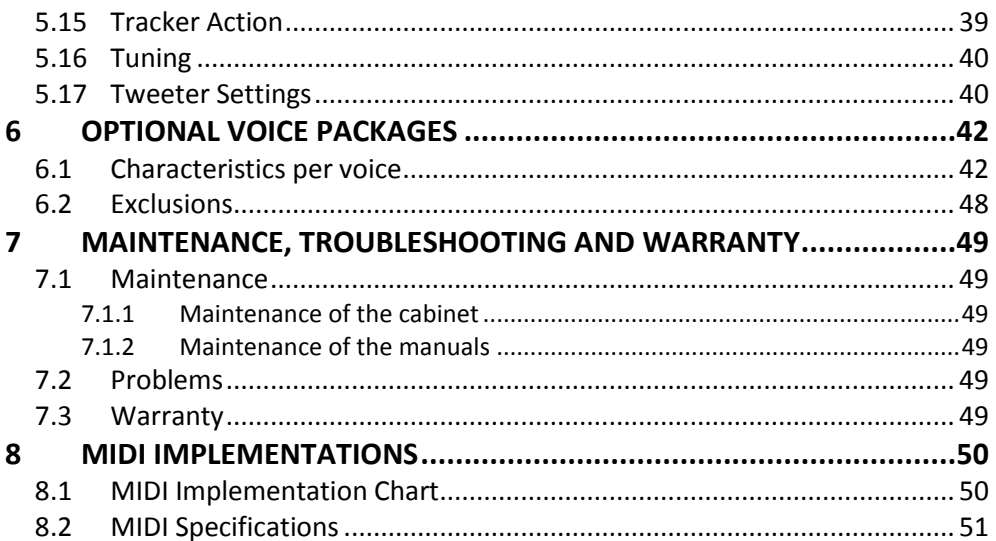

# <span id="page-4-1"></span><span id="page-4-0"></span>**1 SAFETY**

### **1.1 Safety instructions**

- Position the organ on a stable, horizontal surface.
	- Connect the organ to a grounded power socket.
		- Turn off the organ when it is not in use.
		- Do not place the organ in a damp area.
		- Do not expose the organ to liquids.
		- Follow the instructions and precautionary measures in this user manual.
		- Keep this user manual with the organ.
		- The organ may only be opened by a technician authorized by Johannus Orgelbouw b.v. The organ contains static-sensitive components. The warranty is void if the organ is opened by a non-authorized person.

### <span id="page-4-2"></span>**1.2 Symbols on the organ**

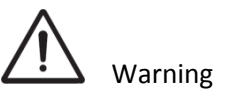

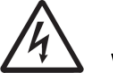

Warning for electric shock

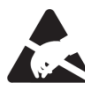

Warning for static-sensitive components

<span id="page-4-3"></span>**1.3 Symbols in this manual**

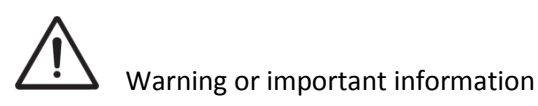

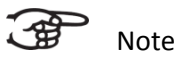

### <span id="page-4-4"></span>**1.4 Transport and storage**

Pay attention to the following during transport and storage:

- 1. Remove the music desk and the pedal board from the organ.
- 2. Relative humidity within the storage area: 40 to 60%.

# <span id="page-5-1"></span><span id="page-5-0"></span>**2 INSTALLATION**

### **2.1 Installation and connection**

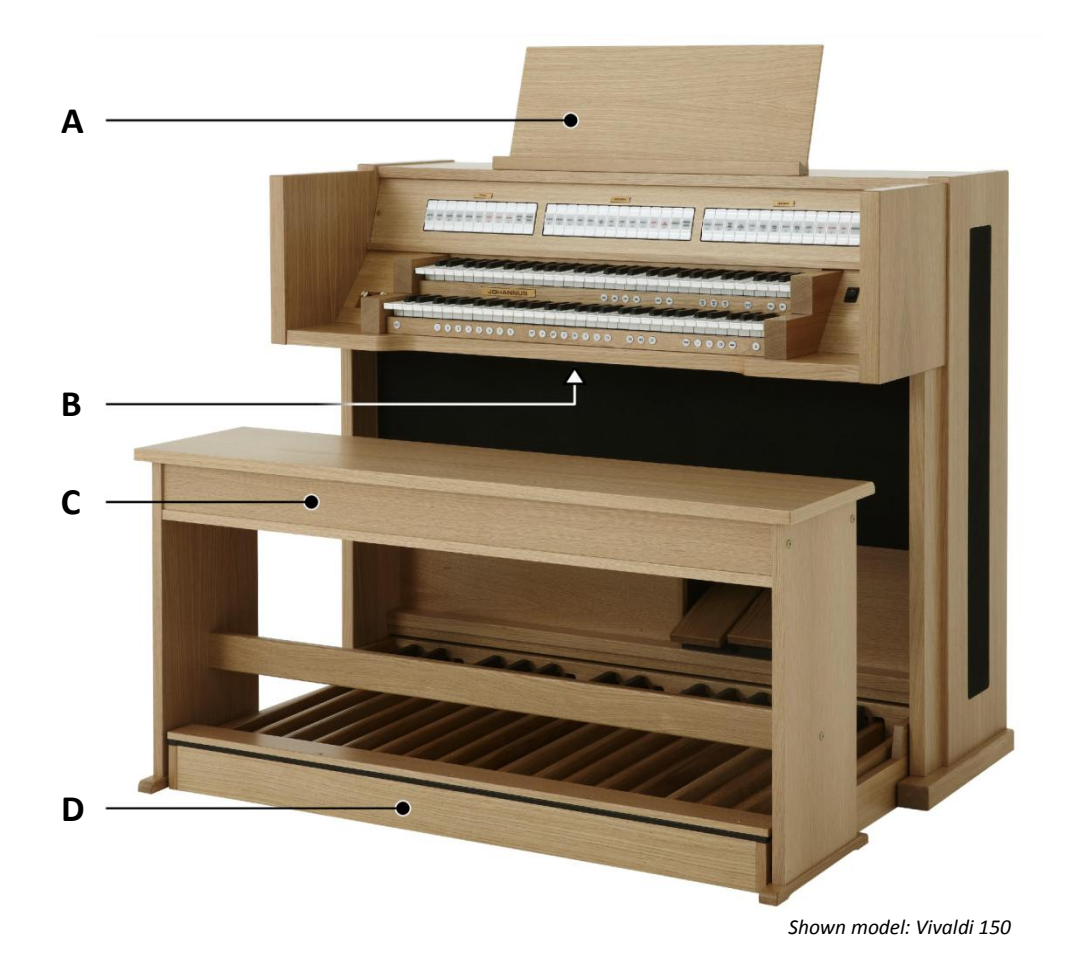

- 1. Position the organ on a stable, horizontal surface.
- 2. Lean the organ slightly backward.
- 3. Slide the pedal board (D) against the organ.
- 4. Set the organ upright.
- 5. Put the music desk (A) in the groove on the cover of the organ.
- 6. Place the organ bench (C) over het pedal board.
- 7. Make sure the voltage of the organ matches the voltage of the main. See the serial plate (B).
- 8. Connect the organ to a grounded power socket.

### <span id="page-6-0"></span>**2.2 Switch on**

Switch on the organ with the on/off piston at the right, next to the manuals. Wait several seconds. Starting the control functions and the settings will take some time.

The lights of the 0 piston and the as standard set functions lit up. The settings appear on the display.

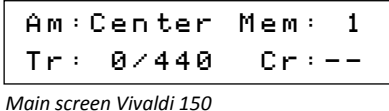

|  | Am:Center Mem: 1        |  |
|--|-------------------------|--|
|  | $ $ Tr: 0/440 $ $ Cr:-- |  |

*Main screen Vivaldi 250/350 and Vivaldi 150 with optional LIVEreverb*

# <span id="page-7-1"></span><span id="page-7-0"></span>**3 DESCRIPTION OF THE ORGAN**

### <span id="page-7-2"></span>**3.1 Overview of the components**

**3.1.1 Vivaldi 150**

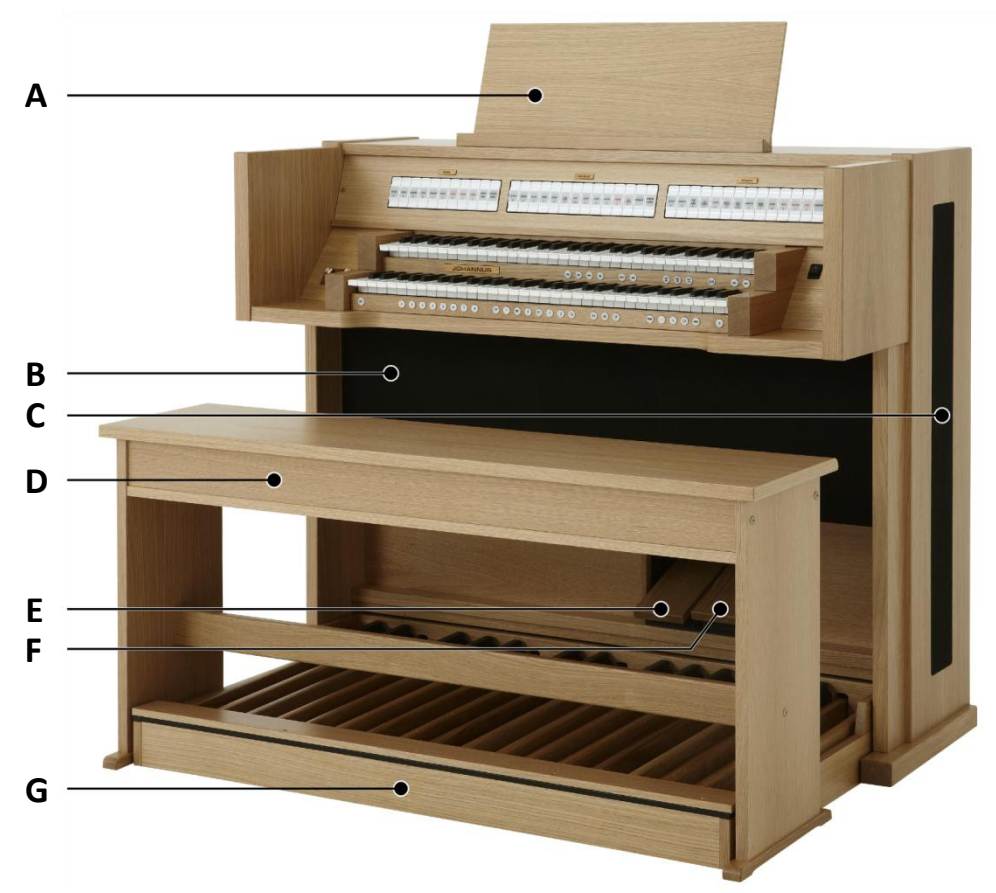

*Shown model: Vivaldi 150, standard version*

- **A** Music desk
- **B** Loudspeakers
- **C** Surround loudspeakers
- **D** Organ bench
- **E** Swell pedal
- **F** Crescendo pedal
- **G** Pedal board

#### <span id="page-8-0"></span>**3.1.2 Vivaldi 250**

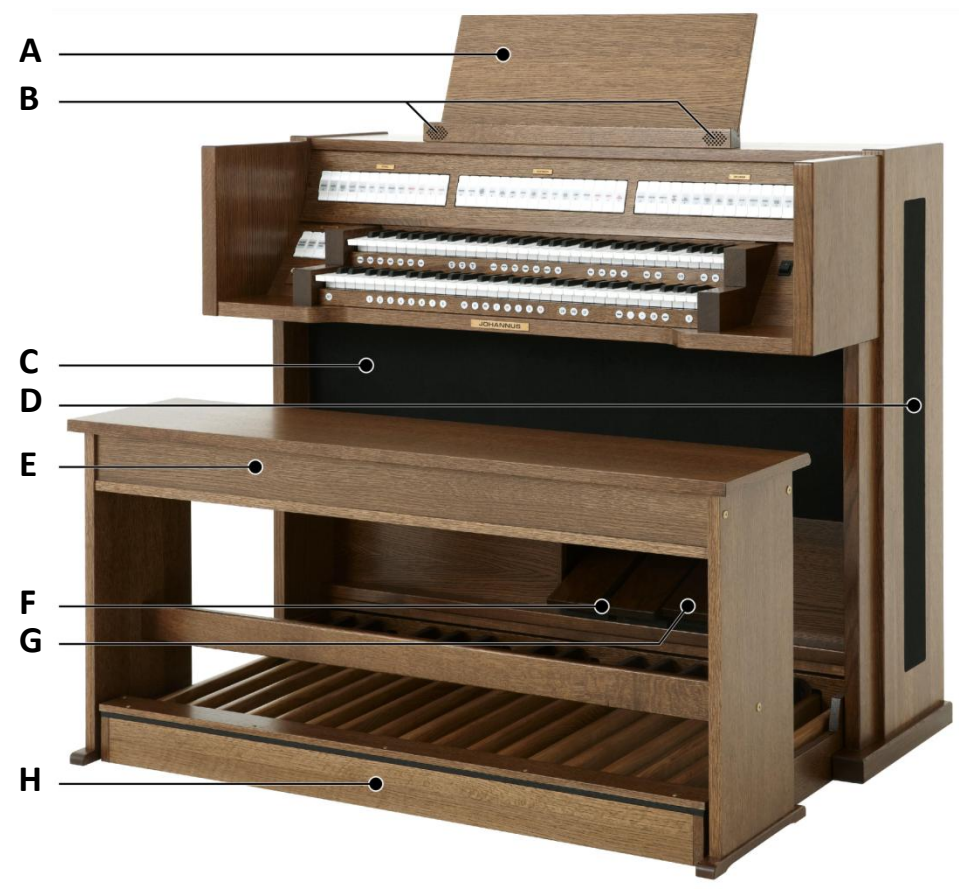

*Shown model: Vivaldi 250 with Luxury Package and Platinum Voice Package*

- **A** Music Desk
- **B** Tweeters
- **C** Loudspeakers
- **D** Surround loudspeakers
- **E** Organ bench
- **F** Swell pedals
- **G** Crescendo pedal
- **H** Pedal board

#### <span id="page-9-0"></span>**3.1.3 Vivaldi 350**

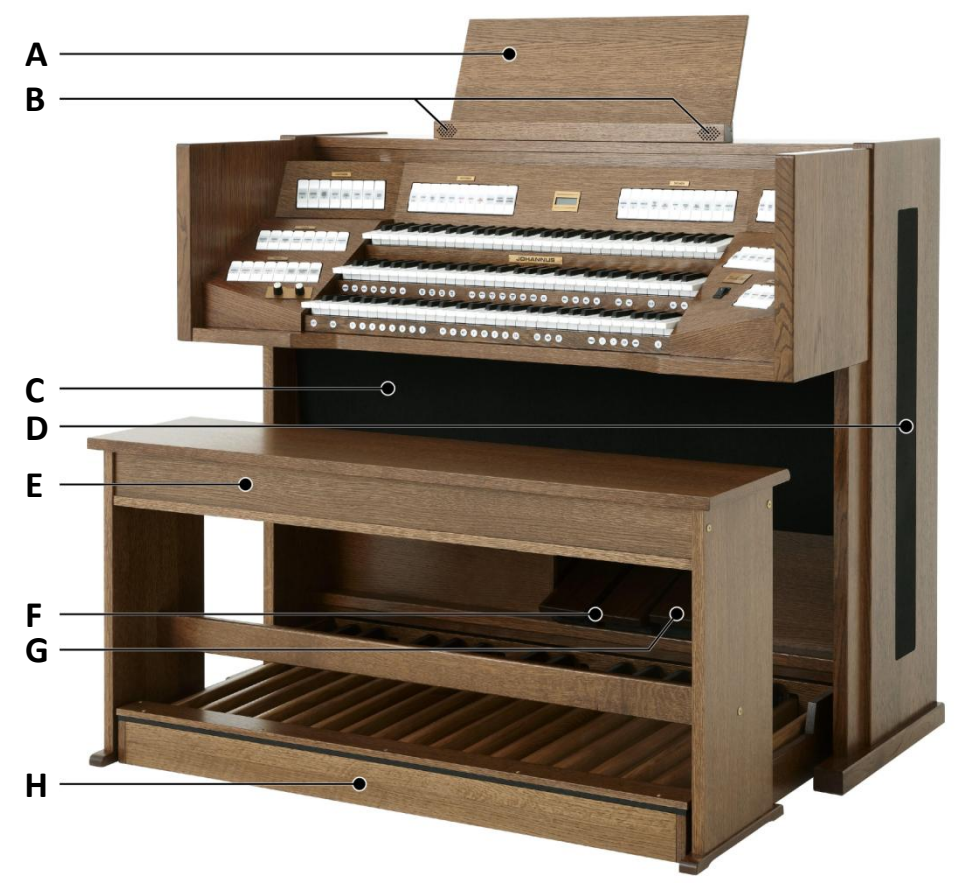

*Shown model: Vivaldi 350 with Luxury Package and Platinum Voice Package*

- **A** Music Desk
- **B** Tweeters
- **C** Loudspeakers
- **D** Surround loudspeakers
- **E** Organ bench
- **F** Swell pedals
- **G** Crescendo pedal
- **H** Pedal board

### <span id="page-10-1"></span><span id="page-10-0"></span>**3.2 Overview of controls**

#### **3.2.1 Vivaldi 150**

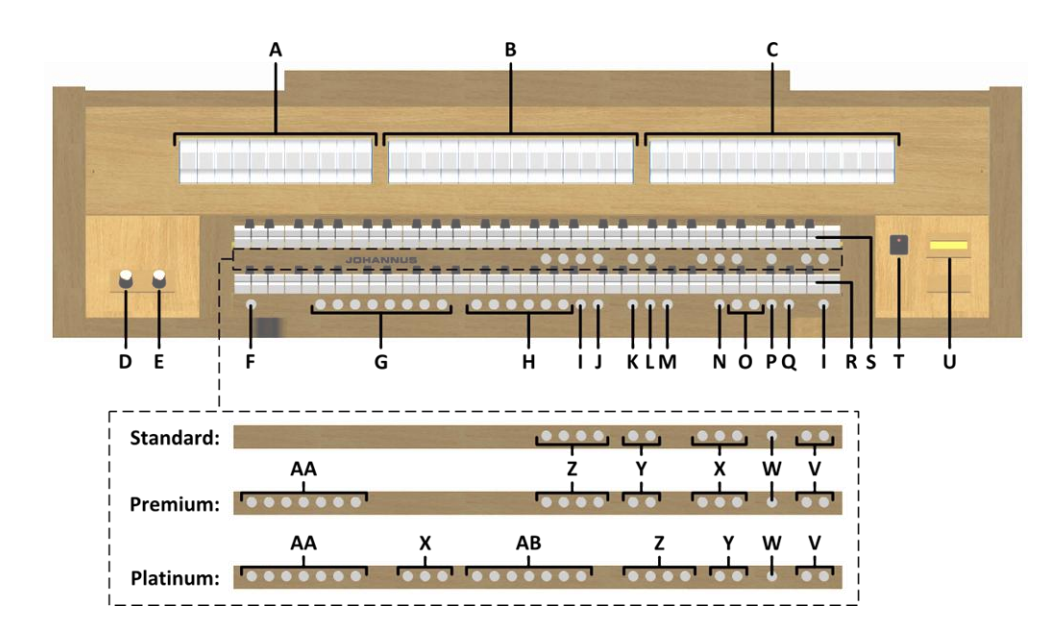

- **A** Pedal stops
- **B** Great stops
- **C** Swell stops
- **D** Volume control Organ
- **E** Volume control Cathedral
- **F** SET / ENTER
- **G** Capture memory locations
- **H** Pre-programmed memory locations
- **I** 0: Recall / Reset
- **J** RO: Reeds Off
- **K** CH: Chorus
- **L** MB: Manual Bass
- **M** CF: Cantus Firmus
- **N** TRANS.: Transposer
- **O** and + pistons
- **P** CR: Crescendo
- **Q** MENU
- **R** Manual Great
- **S** Manual Swell
- **T** On/Off piston
- **U** Display
- **V** SEQ- and SEQ+ pistons
- **W** S/S : All swells to Swell
- **X** MIDI stops
- **Y** Intonation variations
- **Z** Intonation styles
- **AA** Orchestral solo voices
- **AB** Orchestral voices

#### <span id="page-11-0"></span>**3.2.2 Vivaldi 250**

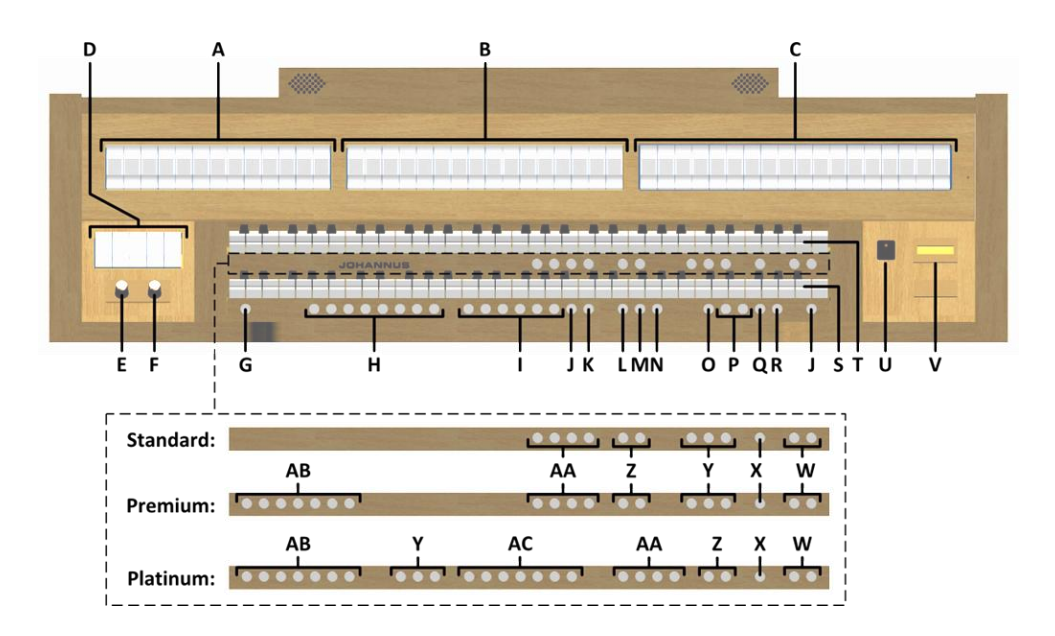

- **A** Pedal stops
- **B** Great stops
- **C** Swell stops
- **D** Couplers and Tremulants
- **E** Volume control Organ
- **F** Volume control Cathedral
- **G** SET / ENTER
- **H** Capture memory locations
- **I** Pre-programmed memory locations
- **J** 0: Recall / Reset
- **K** RO: Reeds Off
- **L** CH: Chorus
- **M** MB: Manual Bass
- **N** CF: Cantus Firmus
- **O** TRANS.: Transposer
- **P** and + pistons
- **Q** CR: Crescendo
- **R** MENU
- **S** Manual Great
- **T** Manual Swell
- **U** On/Off piston
- **V** Display
- **W** SEQ- and SEQ+ pistons
- **X** S/S : All swells to Swell
- **Y** MIDI stops
- **Z** Intonation variations
- **AA** Intonation styles
- **AB** Orchestral solo voices
- **AC** Orchestral voices

#### **3.2.3 Vivaldi 350**

<span id="page-12-0"></span>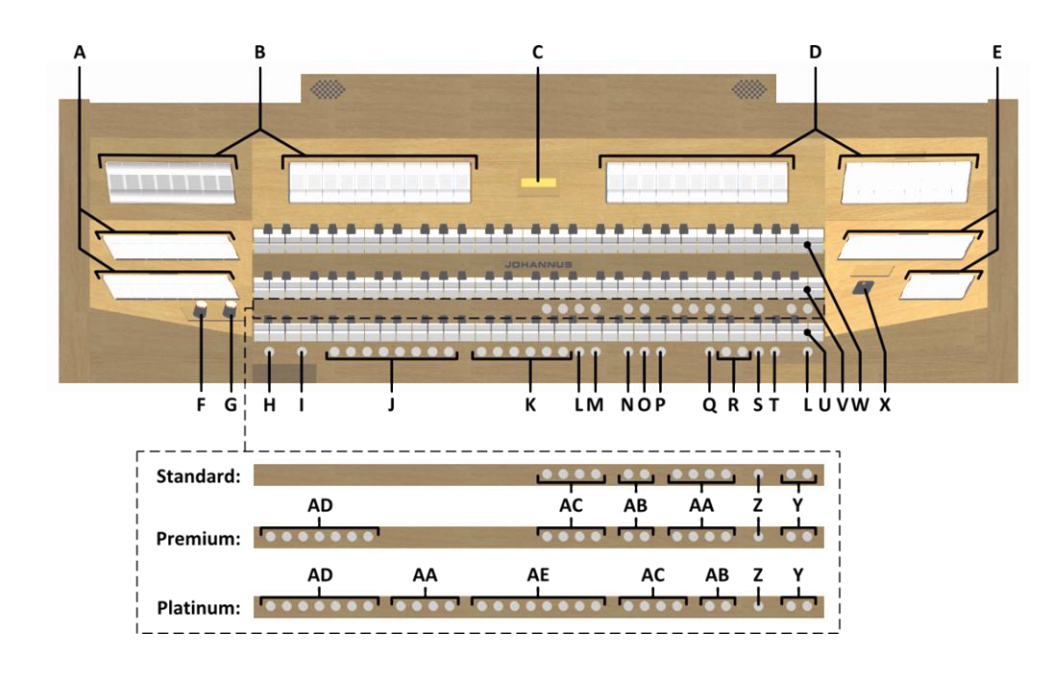

- **A** Pedal stops
- **B** Great stops
- **C** Display
- **D** Swell stops
- **E** Choir stops
- **F** Volume control Organ
- **G** Volume control Cathedral
- **H** SET / ENTER
- **I** KT: Keyboard Transfer
- **J** Capture memory locations
- **K** Pre-programmed memory locations
- **L** 0: Recall / Reset
- **M** RO: Reeds Off
- **N** CH: Chorus
- **O** MB: Manual Bass
- **P** CF: Cantus Firmus
- **Q** TRANS.: Transposer
- **R** and + pistons
- **S** CR: Crescendo
- **T** MENU
- **U** Manual Choir
- **V** Manual Great
- **W** Manual Swell
- **X** On/Off piston
- **Y** SEQ- and SEQ+ pistons
- **Z** S/S: All swells to Swell
- **AA** MIDI stops
- **AB** Intonation variations
- **AC** Intonation styles
- **AD** Orchestral solo voices
- **AE** Orchestral voices

### <span id="page-13-0"></span>**3.3 Connect and switch on the peripherals**

You can connect peripherals (for example, a MIDI device) to the organ.

Follow the instructions provided in the documentation for the peripheral.

- 1. Switch off the organ and the peripheral.
- 2. Connect the peripheral to the organ.
- 3. Switch on the peripheral.
- 4. Switch on the organ.

### <span id="page-13-1"></span>**3.4 External connections**

The external connections are on the left under the console.

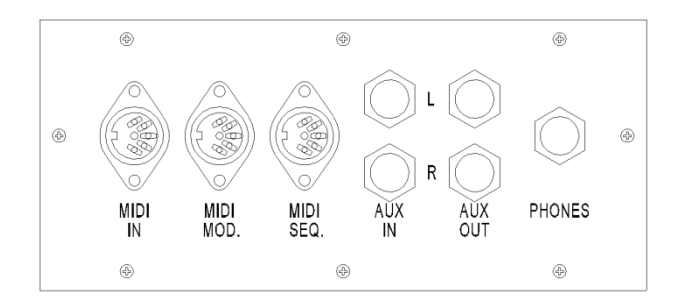

**MIDI IN:** An input for receiving MIDI codes from other devices.

**MIDI MOD:** A programmable MIDI output for connecting a sound module or expander, for example.

**MIDI SEQ:** A non-programmable MIDI output for connecting a Johannus Sequencer+ or PC (with the optional Johannus Intonat program), for example.

**AUX IN:** A stereo audio input for playing the sound of an external device through the amplifiers of the organ. For example, an expander connected to the organ through the MIDI MOD can be played through the instrument's loudspeakers.

**AUX OUT:** A stereo audio output for connecting an external device (amplifier or recording device, for example).

**PHONES:** This connection for a (stereo) headphone is suited for a headphone with an impedance of 30  $\Omega$  or more (see headphone specifications).

When the headphone is used, the loudspeakers of the organ are switched off automatically.

# <span id="page-14-1"></span><span id="page-14-0"></span>**4 OPERATION**

### **4.1 Volume controls**

**Organ:** You can adjust the volume of the organ with the ORGAN volume control.

**Cathedral:** The reverb volume can be adjusted smoothly with the CATHEDRAL volume control.

### <span id="page-14-2"></span>**4.2 Expression pedal**

In the standard version the organ has two expression pedals. One is configured as a swell pedal for the Swell, and one is configured as a crescendo pedal. With use of the Johannus Menu, the function of the expression pedals can be changed, see § [5.6](#page-25-0) [Expression Pedals.](#page-25-0)

Using an expression pedal which is set as a swell pedal will next to the volume also changes the timbre of the stops. By this the effect of the swell box shutters of a pipe organ is simulated.

#### **Extra expression pedal (optional)**

If the organ has the optional Luxury Package an extra expression pedal is available. This expression pedal standard is configured as swell pedal for the Great and Pedal *(Vivaldi 150/250)* or Choir, Great and Pedal *(Vivaldi 350)*. This function can be changed using the Johannus Menu, see § [5.6](#page-25-0) [Expression Pedals.](#page-25-0)

### <span id="page-14-3"></span>**4.3 Cathedral**

#### **ASR-12** *(Vivaldi 150)*

In the standard version of the Vivaldi 150 the Adaptive Surround Reverb ASR-12 system is available.

The ASR-12 reverb system produces a digital acoustic effect. This effect provides a spatial reproduction of the organ sound that can be adjusted continuously.

Turn the volume control CATHEDRAL to adjust the reverb volume.

The reverb length can be set using the Johannus Menu. See § [5.12,](#page-32-0) sub a. The length can be set for each intonation style and variation.

The following 12 reverb types can be selected for each intonation style and variation in the Johannus Menu, see [§ 5.12,](#page-32-0) sub a:

- Abbey Church
- Basilica
- City Cathedral
- Concert Hall
- Hill Church
- Marble Church
- Marble Room
- Music Room
- Palace Hall
- Royal Auditorium
- Town Church
- Village Chapel

**LIVEreverb** *(optional for Vivaldi 150, standard for Vivaldi 250/350)*

The LIVEreverb system produces a natural reverb using recordings of the acoustics of existing churches and concert halls.

Turn the volume control CATHEDRAL to adjust the reverb volume.

In the LIVEreverb system 12 different churches and concert halls are available which can be chosen using the Johannus Menu, see § [5.12,](#page-32-0) sub b.

In order of length these churches and concert halls are:

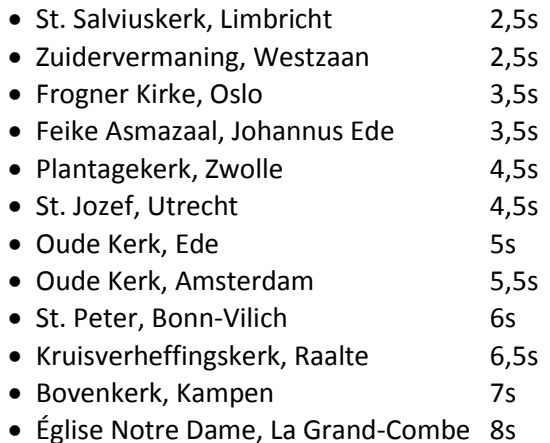

# <span id="page-15-0"></span>**4.4 Adaptive Ambiance System**

Adaptive Ambiance System is a function which works with LIVEreverb to position the organ sound in the church. It lets you choose where to sit in the church to enjoy the sound of the organ.

There is choice out of four locations:

- Location Organ Console: you are sitting at the console of the organ
- Location Front: you are sitting in front of the church
- Location Centre: you are sitting in the middle of the church
	- Location Rear: you are sitting at the back of the church

Volume control Cathedral is besides adjusting the volume of the reverb also used to adjust the balance between the organ sound and the ambiance.

Adaptive Ambiance System can be configured using the Johannus Menu. See § [5.1](#page-21-1) [Ambiance.](#page-21-1)

The set location is to read on the display behind Am:.

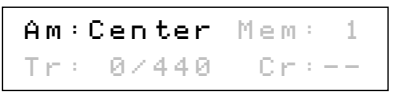

### <span id="page-16-0"></span>**4.5 Intonations**

The organ has 12 intonations, divided in four styles: Romantic (ROM), Symphonic (SYM), Baroque (BAR) and Historic (HIS) and three variation per style: Standard, Solo (SOLO) and Trio (TRIO).

Select an intonation style by pressing the ROM, SYM, BAR or HIS piston. Select an intonation variation by pressing the SOLO or TRIO piston. If no variation piston is selected, Standard is selected automatically.

#### <span id="page-16-1"></span>**4.6 Stops**

The stops are activated via rocker tabs, pre-programmed memory locations or capture memory locations.

The lamp in the rocker tab lights when the associated stop is active.

The stops are divided into the following groups:

**Pedal:** Activates the stops associated with the Pedal.

**Choir:** Activates the stops associated with the Choir *(Vivaldi 350 only).*

**Great:** Activates the stops associated with the Great.

**Swell:** Activates the stops associated with the Swell.

#### **Solo- and orchestral voices** *(optional)*

If the organ is equipped with the optional Premium or Platinum Voice Package a number of solo- and orchestral voices are available.

These solo- and orchestral voices are activated by thumb pistons on the piston rail between the manuals. The lamp in the thumb piston lights when the associated voice is active.

See chapter [6](#page-41-0) [OPTIONAL VOICE PACKAGES](#page-41-0) for more information on solo- and orchestral voices.

Solo- and orchestral voices are standard playable from a factory defined manual. This can be changed via Quick Access, see § [4.13.2](#page-20-2) [Keyboard assignment](#page-20-2) [Orchestrals,](#page-20-2) and via the Johannus Menu, see § [5.10](#page-30-0) [Orchestrals.](#page-30-0)

#### <span id="page-16-2"></span>**4.7 Couplers**

#### **Manual couplers:**

CHOIR - GREAT *(Vivaldi 350 only)*: Fully couples all keys of the Choir to the Great. SWELL - GREAT: Fully couples all keys of the Swell to the Great. SWELL - CHOIR *(Vivaldi 350 only)*: Fully couples all keys of the Swell to the Choir.

#### **Pedal couplers:**

CHOIR - PEDAL *(Vivaldi 350 only)*: Fully couples all keys of the Choir to the Pedal. GREAT - PEDAL:

Fully couples all keys of the Great to the Pedal. SWELL - PEDAL: Fully couples all keys of the Swell to the Pedal.

#### **Manual Bass (MB):**

Couples the Pedal monophonic to the Great. Only the lowest key that is played on the Great is coupled from the Pedal to the Great. If only the lowest key of a chord is released, the pedal key activated by the Manual Bass function is dropped until a new lowest key is played. Activate the Manual Bass with the MB piston.

It is advisable not to use the Manual Bass while playing the pedal board to avoid double bass tones.

#### **Cantus Firmus (CF):**

Cantus firmus: Latin for 'fixed voice' or in organs 'solo voice' or 'melody coupler'. Couples the Swell monophonic to the Great. Only the highest key that is played on the Great is coupled from the Swell to the Great.

With use of a solo registration on the Swell in this way a solo is heard while playing only on the Great.

If only the highest key of a chord is released, the key activated by the Cantus Firmus function is dropped until a new highest key is played. Activate the Cantus Firmus with the CF piston.

It is advisable not to use the Cantus Firmus in combination with the coupler SWELL - GREAT because this overrules the solo function of the Cantus Firmus.

### <span id="page-17-0"></span>**4.8 Accessories**

#### **Keyboard Transfer (KT)** *(Vivaldi 350 only)***:**

Keyboard Transfer is a function to switch the manuals of the Choir and the Great. When Keyboard Transfer is active manual 1 is the Great manual and manual 2 is the Choir manual. Activate the Keyboard Transfer with the KT piston.

#### **Chorus (CH):**

Chorus is a function for lightly detuning the organ stops to give it a broader and livelier sound. Activate the Chorus with the CH piston.

#### **Reeds Off (RO):**

Reeds Off is a function to switch off all reed stops simultaneously. As long as this piston is pressed, no reed stops can be activated. When this function is switched off, the reed stops that were on are activated again. Activate the Reeds Off with the RO piston.

#### **Recall / Reset function (0):**

The 0 piston cancels stops in two ways:

- 1. A short press on the 0 piston: Only the last change is cancelled.
- 2. A long press on the 0 piston: All stops are cancelled.

#### **Sequence - and +**

Sequence is a function for sequential selecting capture memory locations.

- 1. Select a capture memory location to start (for example level 2, location 2).
- 2. Use the SEQ- or SEQ+ pistons to select the previous or next capture memory location.

#### **All swells to swell (S/S)**

All Swells to Swell transforms the swell pedal for the Swell to a swell pedal for the whole organ.

If no expression pedal is configured as a swell pedal for the Swell, the S/S piston cannot be activated.

#### <span id="page-18-0"></span>**4.9 Pre-programmed memory locations**

Pre-programmed memory locations are available by operating pistons PP to T. These six memory locations have factory settings (presets) appropriate for the quiet pianissimo to the loud tutti.

# **Calling up a pre-programmed memory location:**

Press a pre-programmed memory location (PP-T). The active stops light up.

#### **Programming a pre-programmed memory location:**

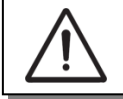

The current setting of the pre-programmed memory location will be lost.

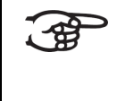

Although it is possible to store any registration under a piston of a preprogrammed memory location it is advisable to select a registration matching the text of the piston.

- 1. Select the desired stops.
- 2. Press the SET piston. Hold in the piston.
- 3. Press the desired pre-programmed memory location (PP-T).
- 4. Release the SET piston.

### <span id="page-18-1"></span>**4.10 Capture memory**

Through use of the capture memory, a registration can be activated with just one piston. The capture memory consists of 75 levels.

These levels can be seen on the display (Mem:… ). Each level has eight memory locations

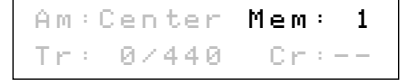

(pistons 1-8). The 600 capture memory

locations are not pre-programmed and can be programmed by the musician.

#### **Programming a capture memory location:**

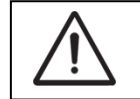

The current setting of the capture memory location will be lost.

- 1. Select the desired stops.
- 2. Use the and + pistons to select a level (1-75) on the display.
- 3. Press the SET piston. Hold in the piston.
- 4. Press the desired memory location (1-8).
- 5. Release the SET piston.

#### **Calling up a capture memory location:**

- 1. Use the and + pistons to select the desired level (1-75) on the display.
- 2. Press the desired memory location (1-8). The active stops light up.

Through use of the SEQ- and SEQ+ pistons previous or next memory locations can ୍ୟୁ be selected in steps of one. The lighted memory location piston and the memory level shown in the display indicate the selected location.

#### <span id="page-19-0"></span>**4.11 Transposer**

The Transposer function shifts the pitch by half-tone increments (from -8 to +8). The transposer setting can be read on the

display  $(Tr: ...)$ .

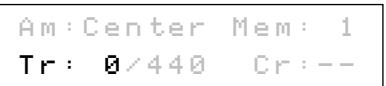

- 1. Press the TRANS piston.
- 2. Use the and + pistons to set the pitch.
- 3. When the transposer change needs to be saved, press the SET piston in the time the TRANS. piston is lit.

### <span id="page-19-1"></span>**4.12 Crescendo pedal**

The crescendo pedal can be used to activate 20 registrations step-by-step. These registrations start with very quiet (pianissimo) to very loud (tutti). The default registrations of the 20 steps can be changed. See § [5.2](#page-22-0) [Crescendo.](#page-22-0)

#### **Activating the crescendo pedal**

```
If the crescendo pedal is not activated it is 
indicated on the displays with Cr:--.
```
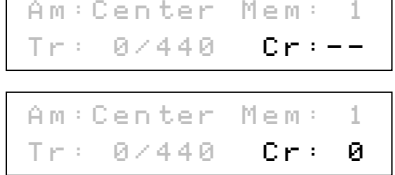

Use the CR piston to activate the crescendo pedal. The display indicates the actual step.

#### **Crescendo pedal as additional swell pedal**

The crescendo pedal can also be configured as a swell pedal. See § [5.6](#page-25-0) [Expression](#page-25-0)  [Pedals.](#page-25-0)

If the crescendo pedal is set as additional swell pedal, all functions of the crescendo pedal are deactivated.

### <span id="page-20-0"></span>**4.13 Quick Access**

Quick Access is a function to quickly access certain function of the organ.

#### <span id="page-20-1"></span>**4.13.1 Programming mode crescendo pedal**

This function is not available if no expression pedal is set as ୍ୟ crescendo pedal.

Pressing the SET and CR piston simultaneously enters the programming mode of the crescendo pedal. See [§ 5.2](#page-22-0) [Crescendo,](#page-22-0) sub 4 for next steps.

#### <span id="page-20-2"></span>**4.13.2 Keyboard assignment Orchestrals**

 $\supset$  This function is only available if the organ is equipped with the optional Premium or Platinum Voice Package.

Through use of Quick Access it is possible to assign a solo- or orchestral voice directly to a manual or the pedal.

- 1. Press the SET piston simultaneously with a piston of a solo- or orchestral voice, for example Panflute.
- 2. The actual assignment appears on the display.

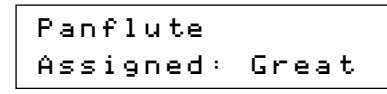

- 3. Press a key of the manual or the pedal on which the solo- or orchestral voice has to be assigned.
- 4. Now the solo- or orchestral voice is playable from the selected manual or pedal.

# <span id="page-21-0"></span>**5 JOHANNUS MENU**

In the Johannus Menu several functions of the organ can be set. Press the MENU piston to activate the Johannus Menu on the display. Navigating the menu is done with the - and + pistons. Confirmation of a choice is done with the SET piston. Cancel or step back in the menu is done with the MENU piston.

The Johannus Menu consists of the following functions:

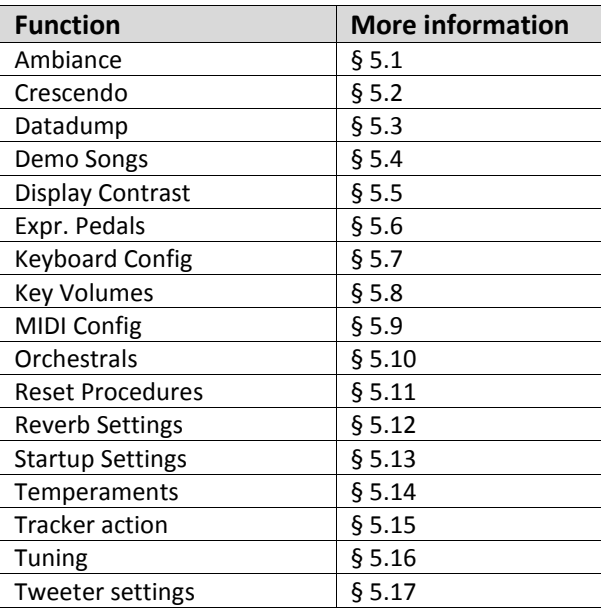

### <span id="page-21-1"></span>**5.1 Ambiance**

Adaptive Ambiance System is a function which works with LIVEreverb to position the organ sound in the church. There is choice out of four locations: at the console of the organ, in the front, in the center or in the rear of the church.

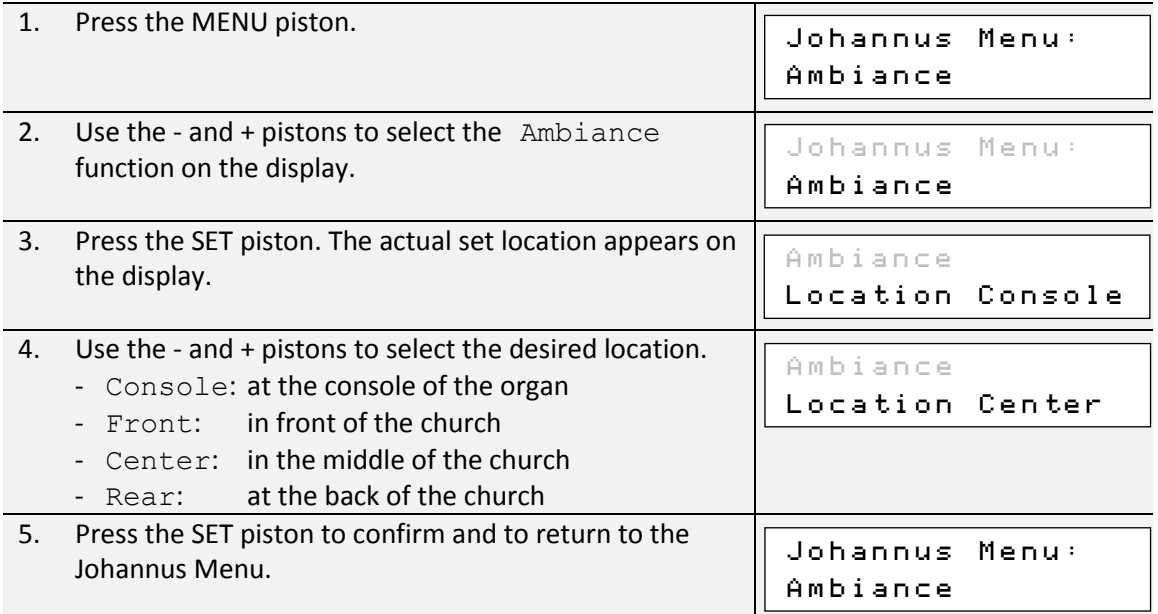

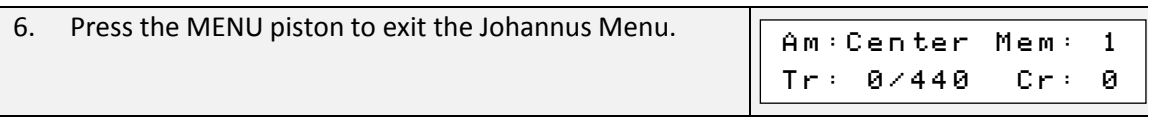

### <span id="page-22-0"></span>**5.2 Crescendo**

The crescendo pedal contains 20 pre-programmed registrations. These registrations start with very quiet (pianissimo) to very loud (tutti). These pre-programmed registrations can be changed.

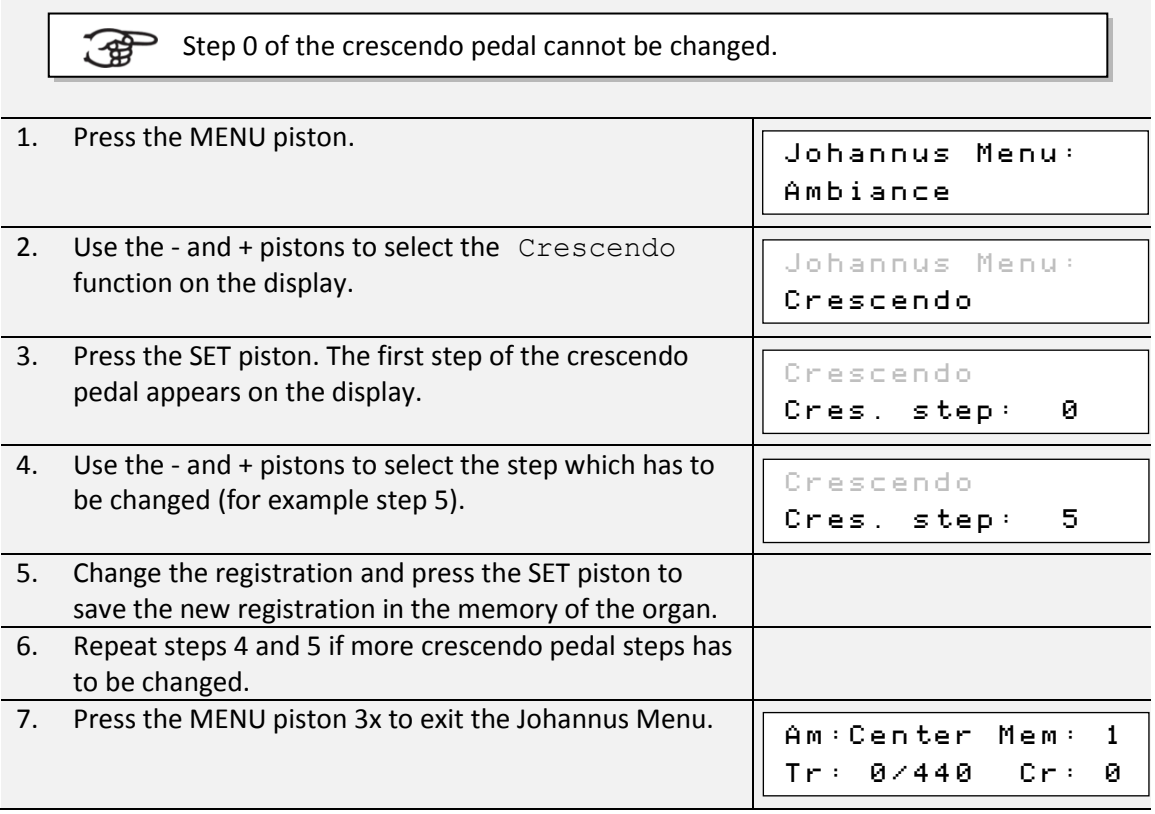

### <span id="page-22-1"></span>**5.3 Datadump**

The Datadump function sends several settings from the organ to a storage medium (the Johannus Sequencer+, for example) through the MIDI SEQ output. See § [3.4](#page-13-1) [External](#page-13-1)  [connections.](#page-13-1)

The settings to sent are: the content of all capture memory locations and all settings which can be set via the Johannus Menu, except Key Volumes. Key Volumes settings is a part of the intonation data. These data can be received with the optional Johannus Intonat software.

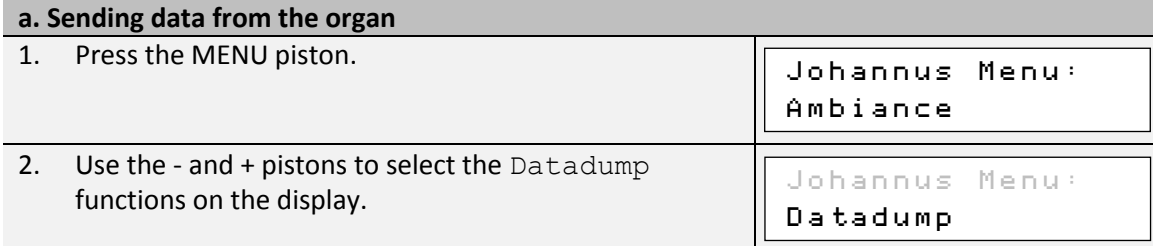

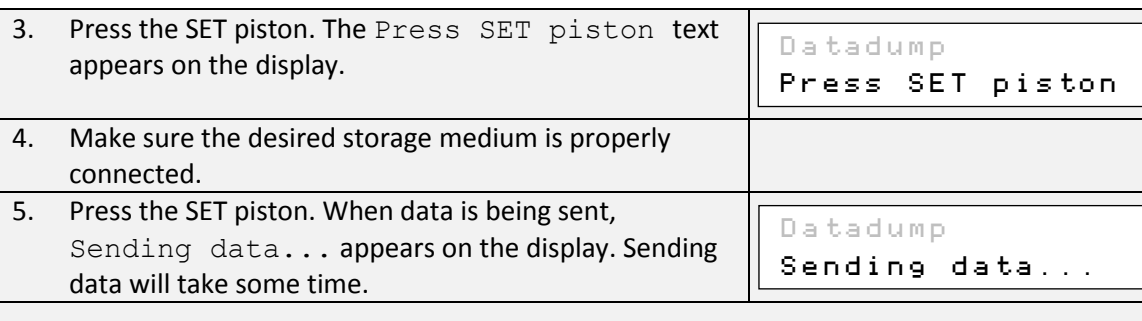

Do not use the organ when the Sending data... text is on the display.

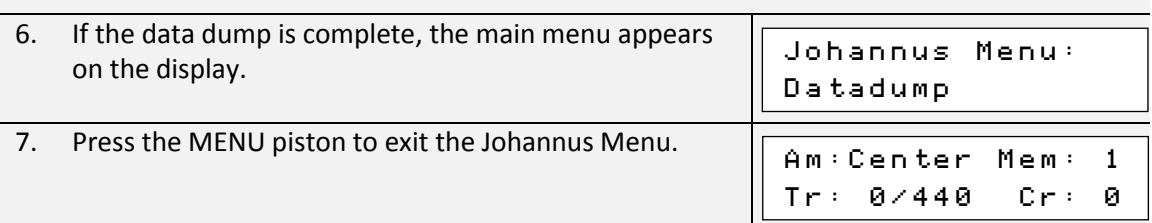

### **b. Uploading data to the organ**

້∉

Receiving a data file has no relation to the Johannus Menu and can be done on every moment the organ is switched on, except when playing a Demo Song.

Make sure to upload only data files which are recorded from the instrument concerned. Uploading a data file from another instrument may jeopardize the functioning of your instrument.

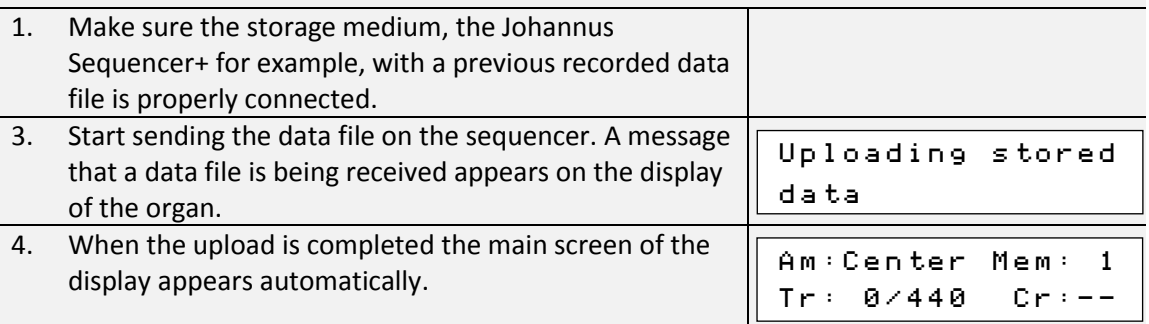

### <span id="page-23-0"></span>**5.4 Demo Songs**

The Demo Songs function plays twelve different demo songs.

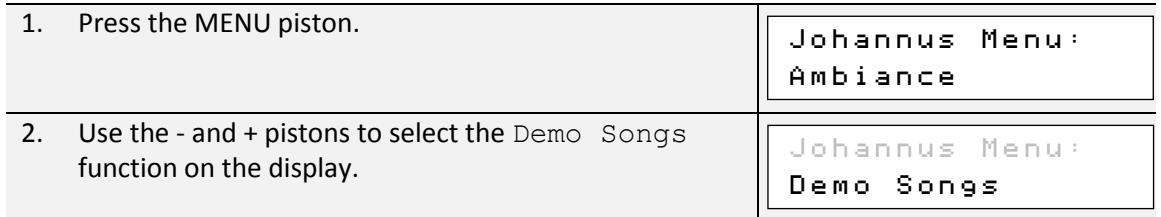

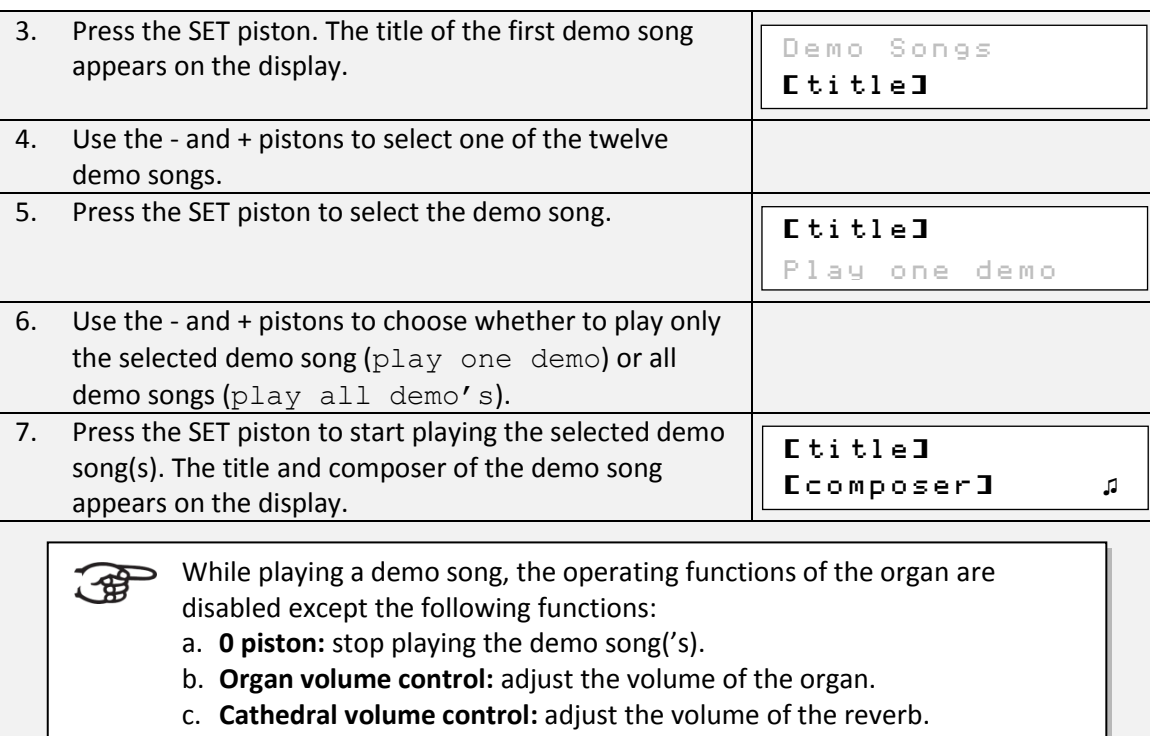

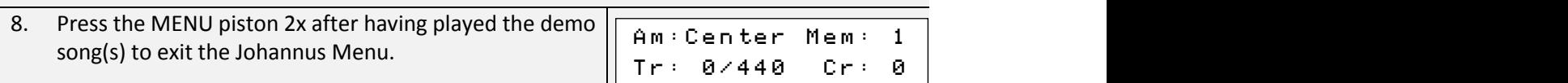

# <span id="page-24-0"></span>**5.5 Display Contrast**

The Display Contrast function adjusts the display contrast.

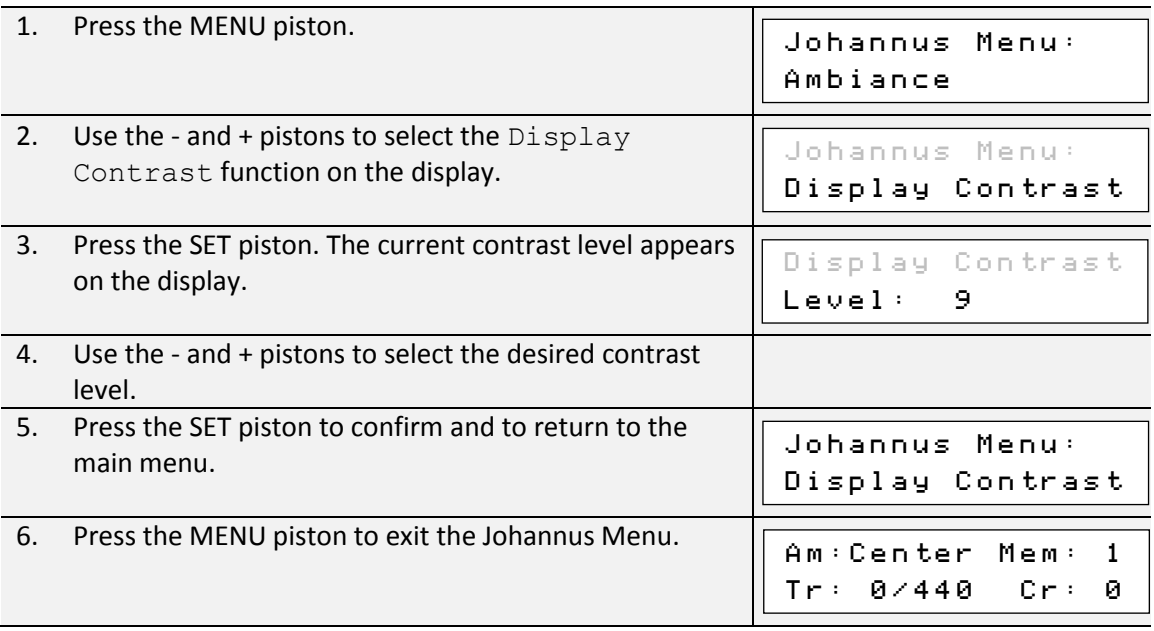

### <span id="page-25-0"></span>**5.6 Expression Pedals**

The organ is equipped with PEPC™ (Programmable Expression Pedal Configuration). This function makes it possible to configure each expression pedal to one's own discretion.

We distinguish two types of expression pedals:

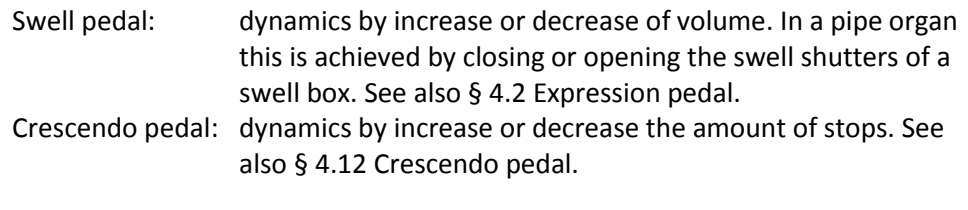

a. An expression pedal can be configured as a swell pedal for several divisions at the same time.

- b. A division can only be connected to one expression pedal at the same time.
- c. An expression pedal cannot be configured as a swell pedal and a crescendo pedal at the same time.

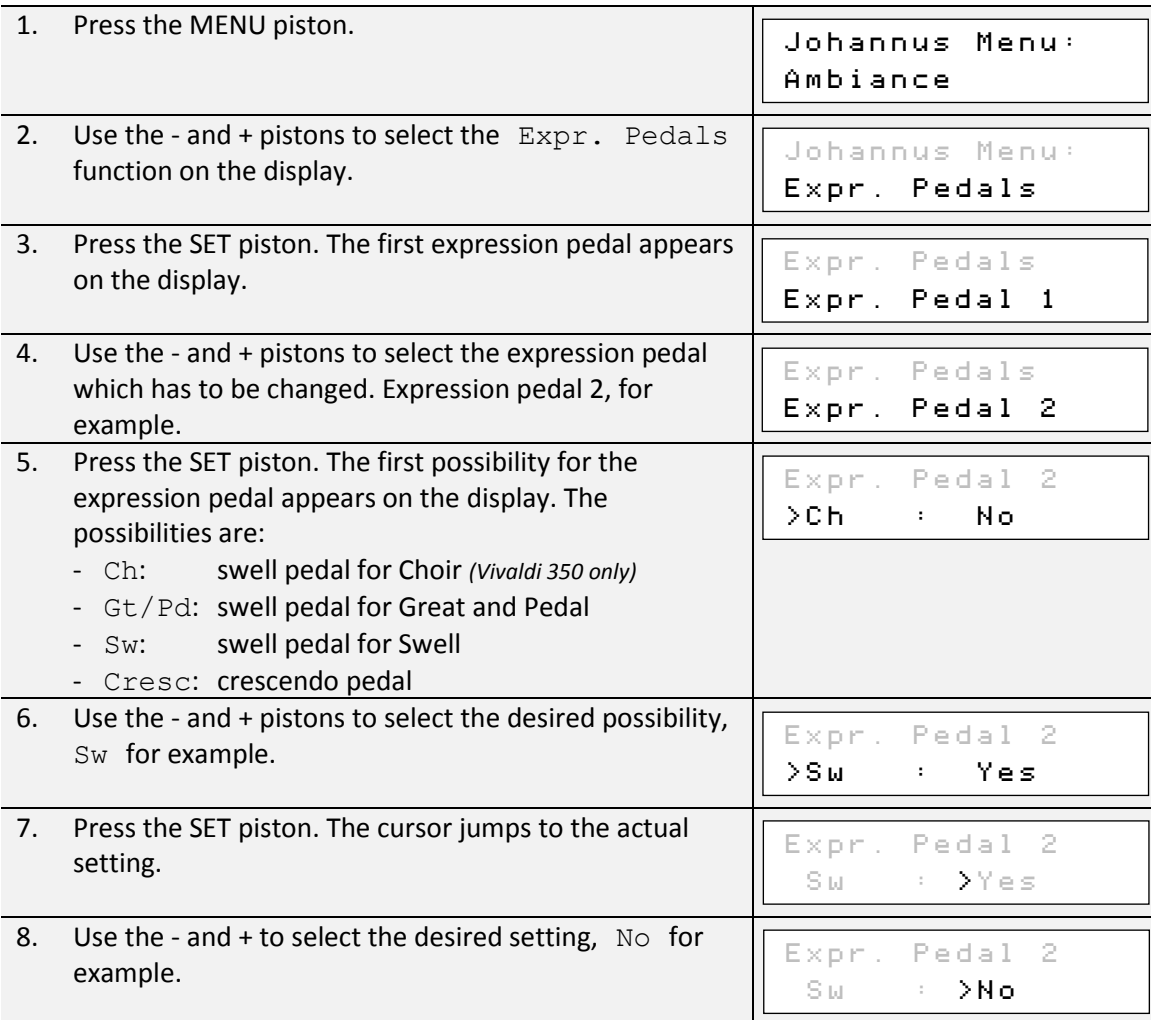

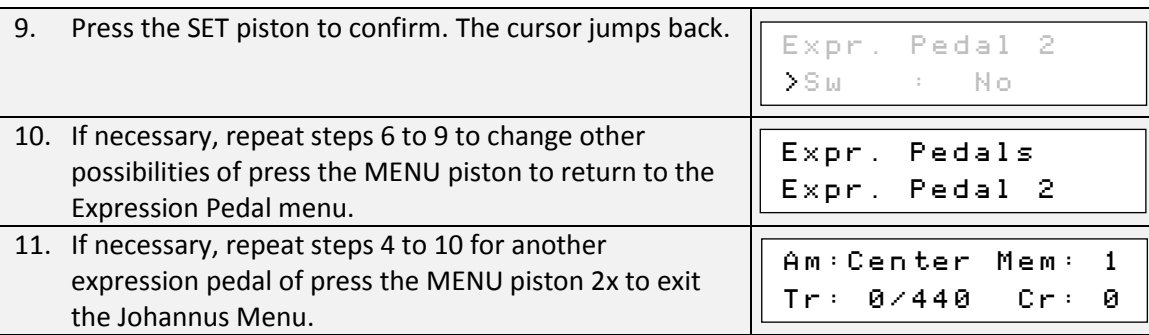

### <span id="page-26-0"></span>**5.7 Keyboard Config**

The Keyboard Config function sets the operation of the keys.

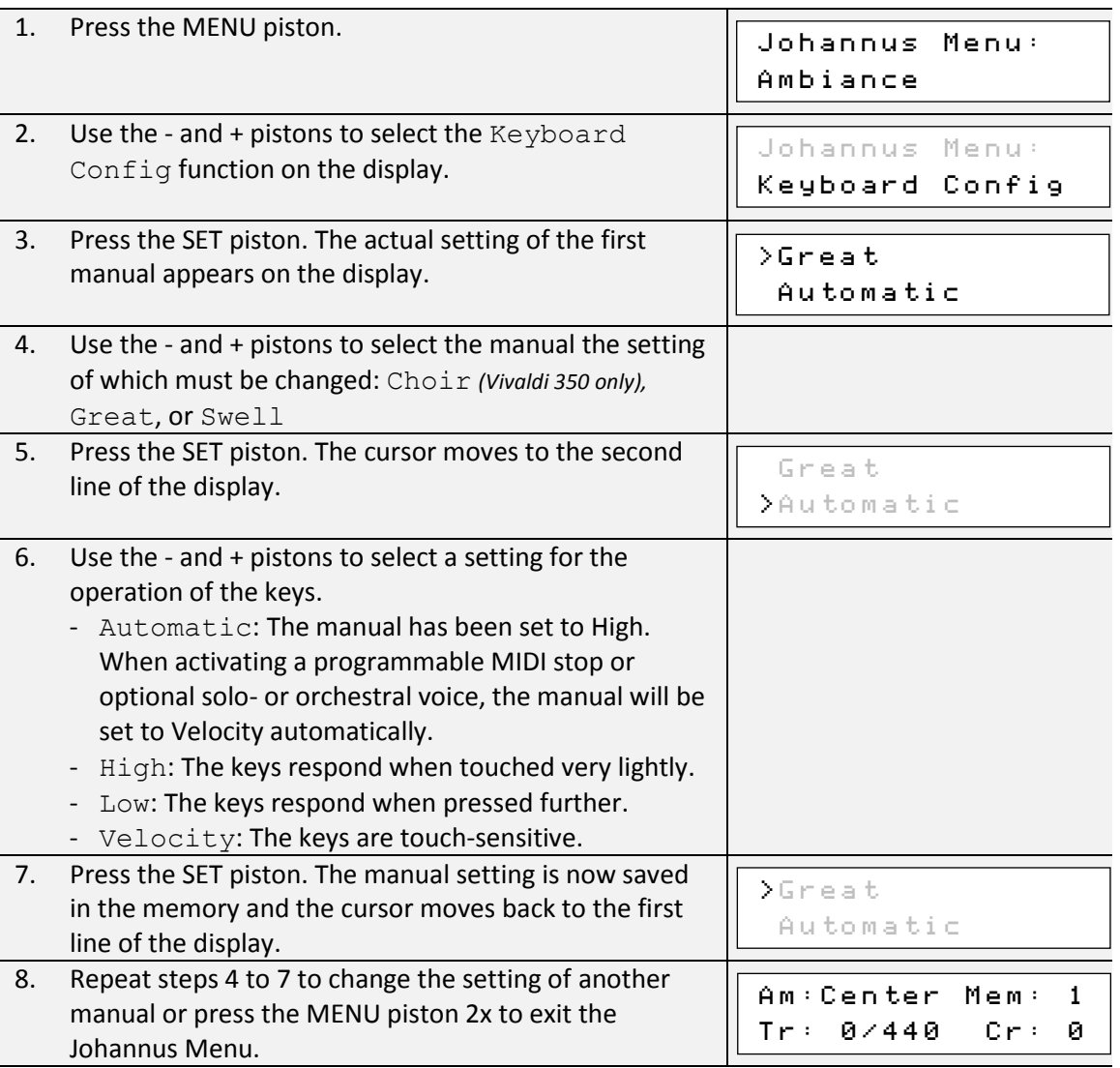

### <span id="page-26-1"></span>**5.8 Key Volumes**

The Key Volumes function makes it possible to adjust the key volumes of each stop. The Key Volumes function consists of the following sub functions:

- Adjust
- Reset one stop
- Reset ALL stops

### **a. Adjust**

The Adjust function sets the volume per key, stop and intonation style.

 $\mathbb{R}^n$ Key volumes of the optional solo- and orchestral voices cannot be adjusted.

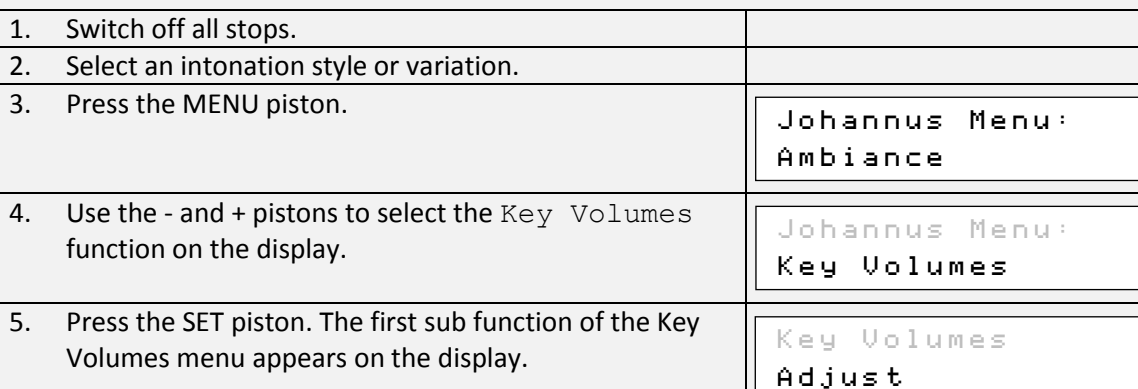

If you are asked to enter a code, the Key Volumes function has been secured at the request of the owner. Contact the owner

 Enter code:  $\sim$   $\sim$   $\sim$   $\sim$   $\sim$ 

or dealer to retrieve the code. Enter the code using the pistons of the capture memory locations and press the SET piston.

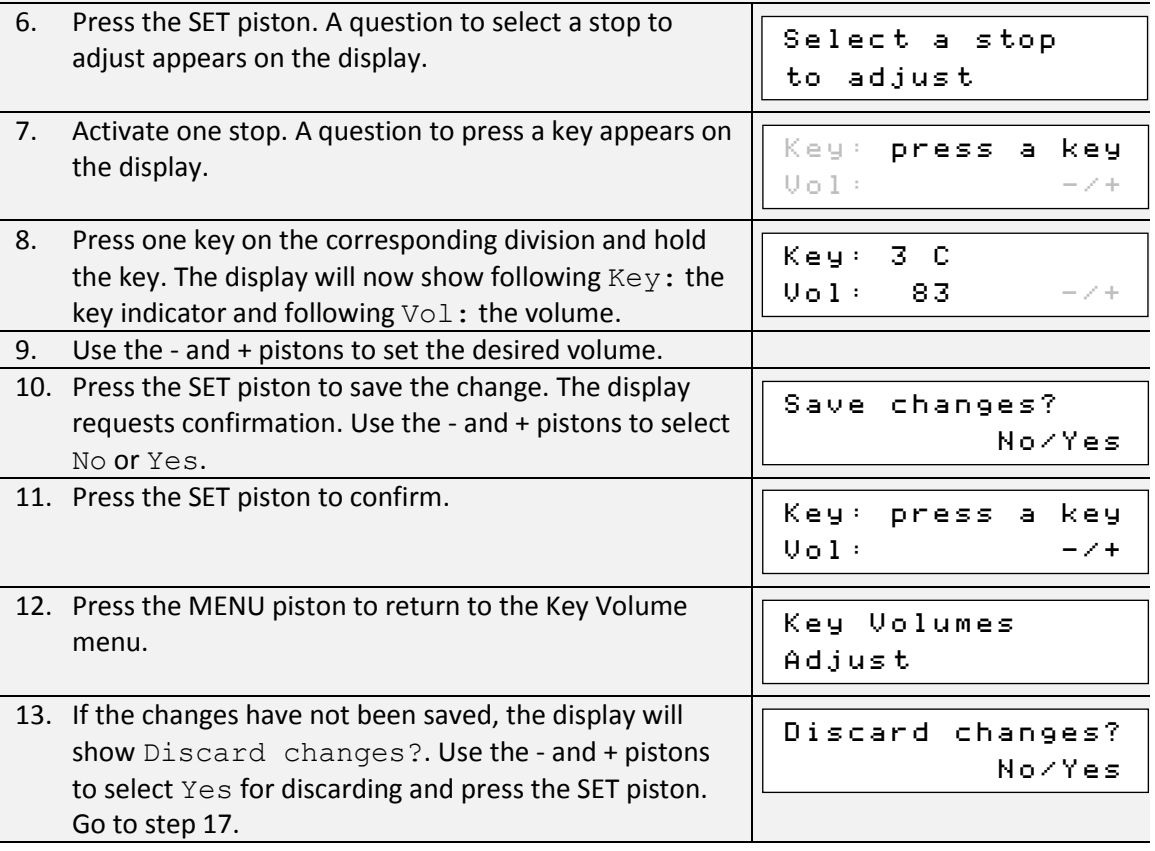

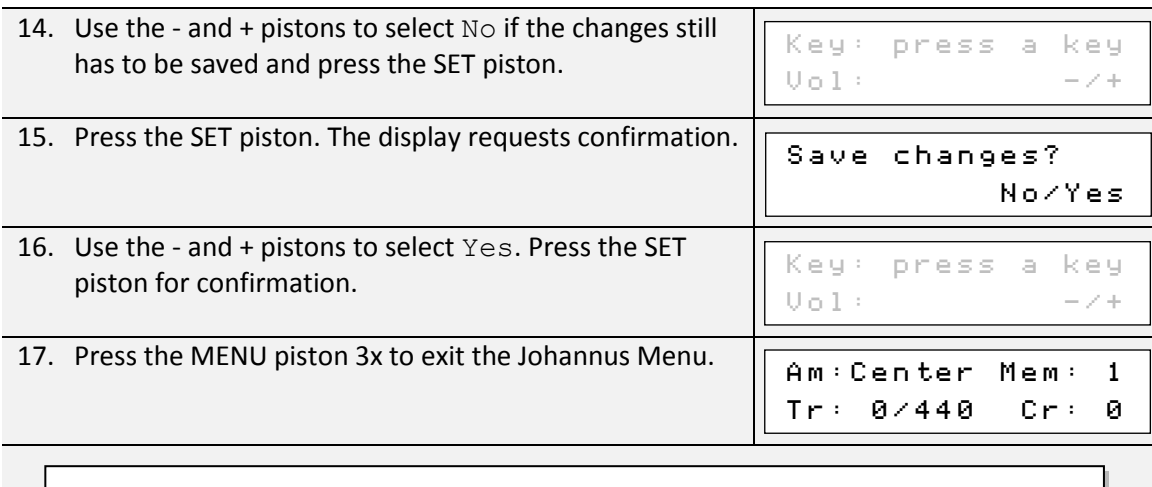

More key volumes can be changed by pressing another key or by selecting another stop.

#### **b. Reset one stop**

通

The Reset one stop sub function resets the key volumes for one stop in one intonation or variation to the factory setting.

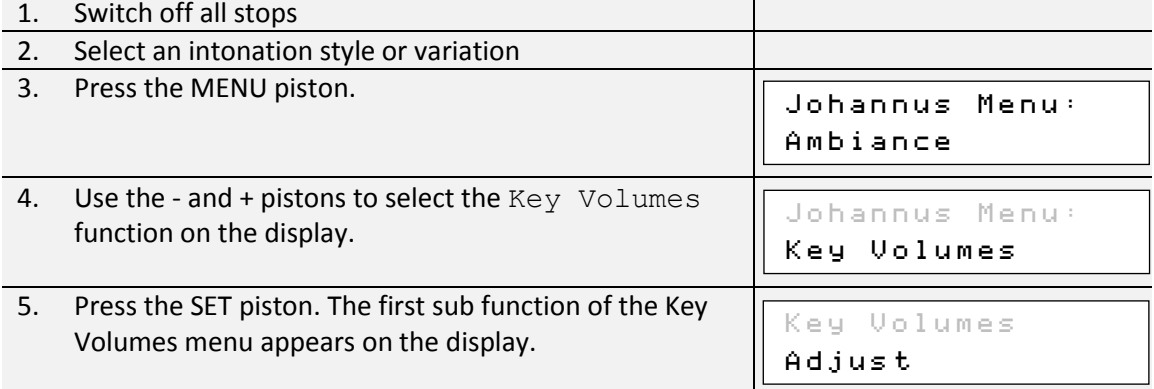

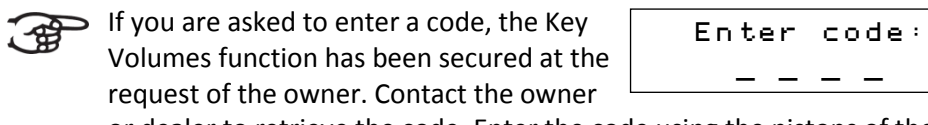

or dealer to retrieve the code. Enter the code using the pistons of the capture memory locations and press the SET piston.

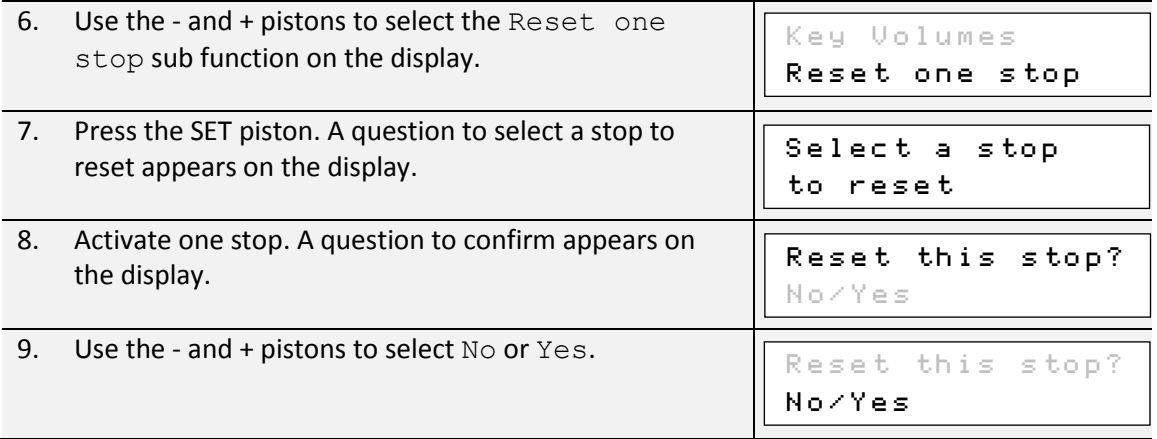

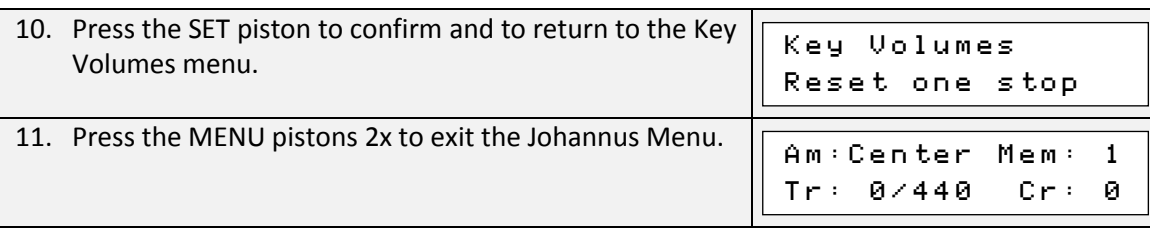

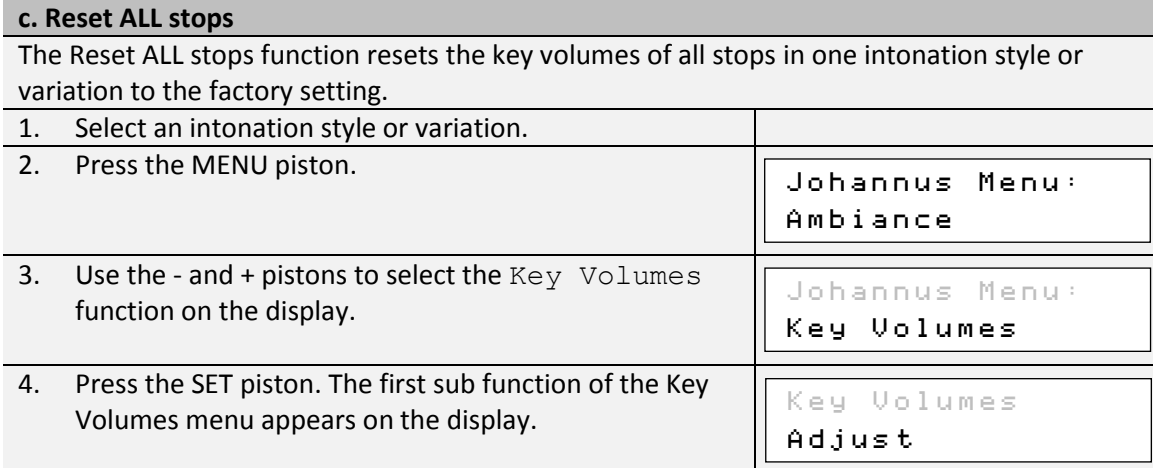

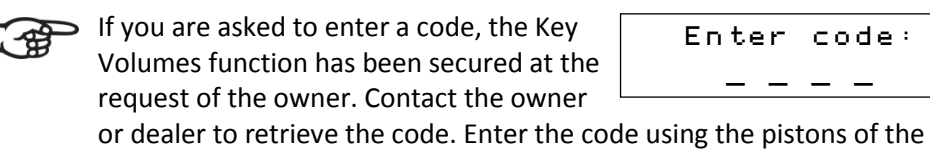

capture memory locations and press the SET piston.

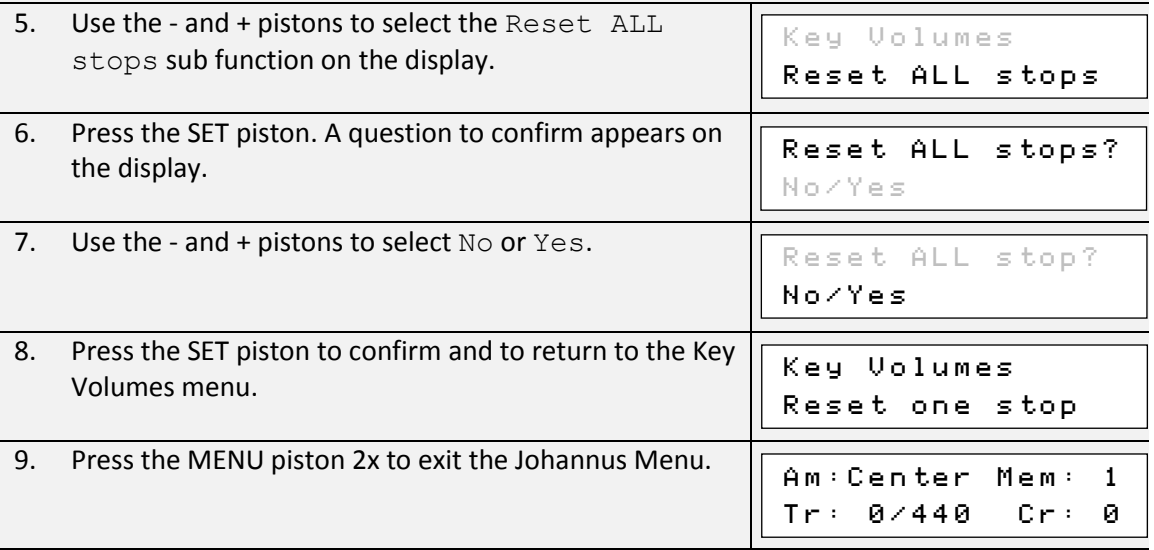

# <span id="page-29-0"></span>**5.9 MIDI Config**

MIDI is a protocol for communication between the organ and other devices, such as PC, Johannus Sequencer+ or other musical instruments.

The programmable MIDI stops allow you to control any module voice through any MIDI channel (1-16).

The four parts of the programmable MIDI code are: Channel, Msb, Lsb en Voice.

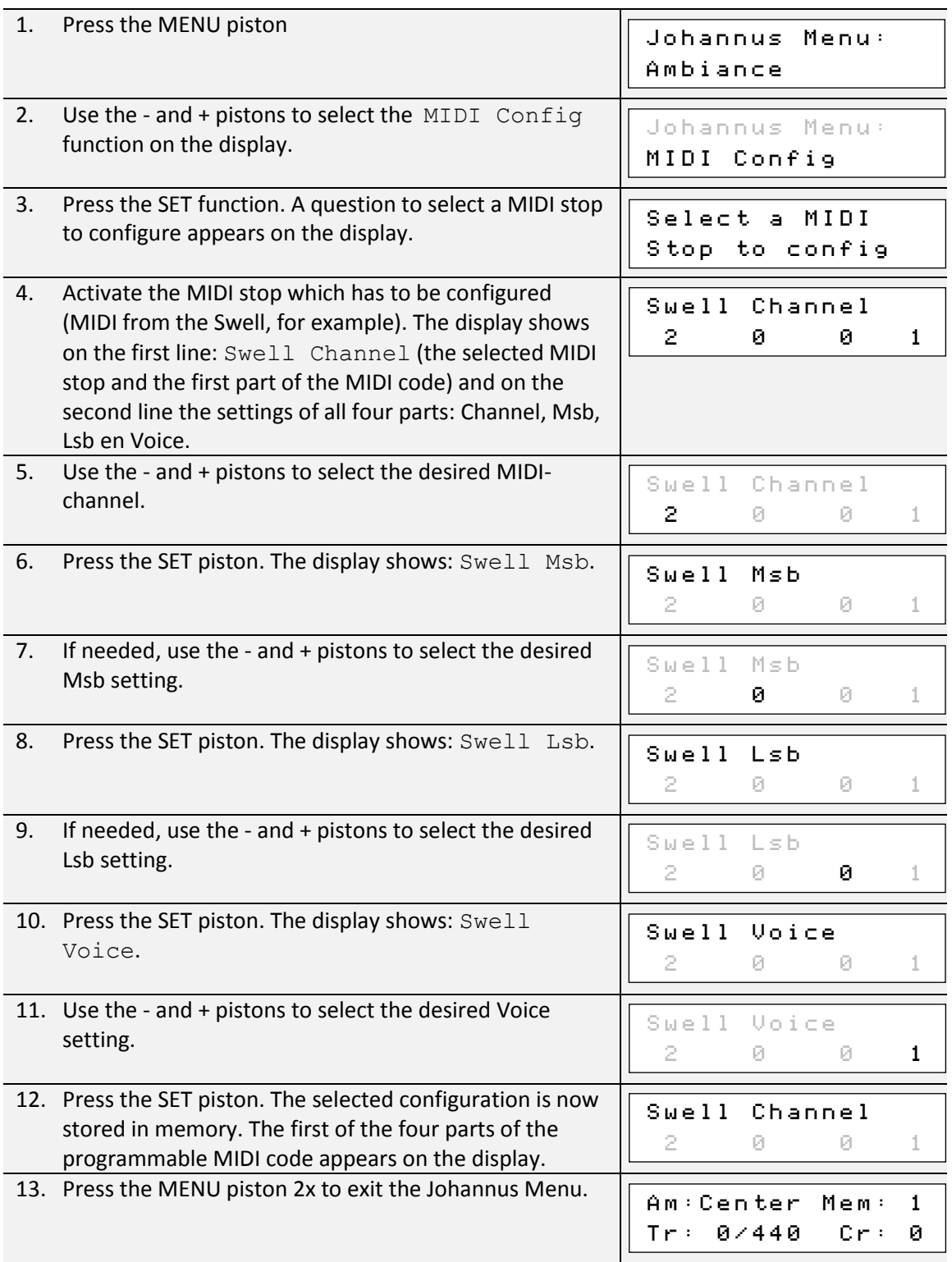

### <span id="page-30-0"></span>**5.10 Orchestrals**

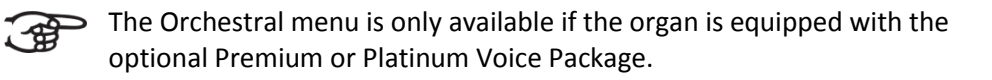

With the optional Premium or Platinum Voice Package the organ is enlarged with a number of solo- and orchestral voices.

Solo- and orchestral voices are standard playable from a factory defined manual. This can be changed via the Johannus Menu.

Assigning a solo- or orchestral voice to a manual or pedal can also be done - ਬੀ with the Quick Access function. See § [4.13](#page-20-0) [Quick Access.](#page-20-0)

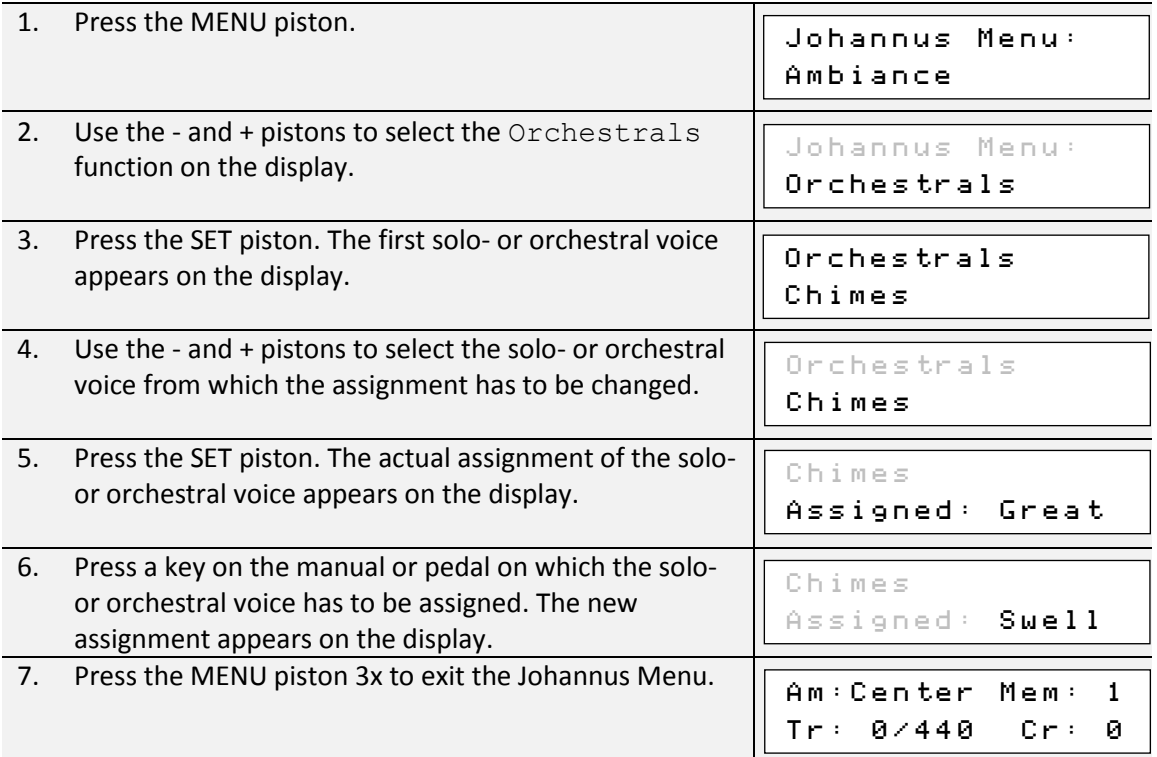

### <span id="page-31-0"></span>**5.11 Reset Procedures**

The Reset Procedures function can be used to reset a number of settings to the factory settings.

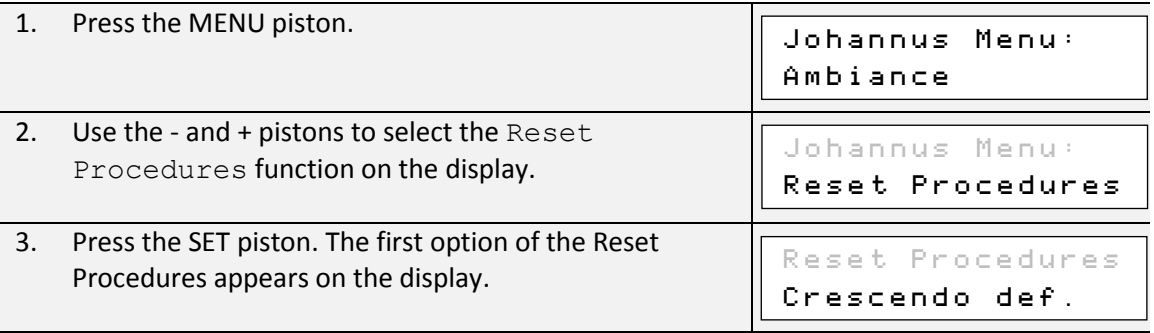

- 4. Use the and + pistons to select the desired reset procedure:
	- Crescendo def.: Resets the factory settings of the 20 steps of the crescendo pedal.
	- Expr. Pedals: Resets the factory setting of the expression pedals.
	- Memory default: Clears the entire capture memory.
	- MIDI default: Resets the factory settings of the MIDI stops.
	- Preset default: Resets the factory settings of the pre-programmed memory locations.
	- Reverb default: Resets the factory settings of the reverb.
	- Tracker Action: Resets the factory settings of the Tracker Action.
	- Tweeter Volume: Resets the factory settings of the Tweeters.

The following reset procedures are only available if the organ is equipped with the optional Premium or Platinum Voice Package:

- Orchestrals def.: Resets the factory setting of the solo- and orchestral voices.

- Spec. Stop def.: Resets the factory settings of some special settings for some orchestral voices.

5. Press the SET piston. A question to confirm appears on the display. 6. Use the - and + pistons to select No or Yes. Press the SET piston to confirm and to return to the Reset Procedures menu. 7. Press the MENU piston 2x to exit the Johannus Menu. Reset Procedures Crescendo def. Am:Center Mem: 1 Tr: 0/440 Cr: 0 Crescendo def. No/Yes

### <span id="page-32-0"></span>**5.12 Reverb Settings**

The Vivaldi 150 is standard equipped with the Adaptive Surround Reverb ASR-12 system. With this system it is possible to choose a matching reverb for each intonation style and variation. The length of the reverb can be changed and a 3D Surround effect can be enabled.

If the Vivaldi 150 is equipped with the optional Reverb Package, the ASR-12 system is replaced by the LIVEreverb system. This system uses recordings of the acoustics of famous churches and concert halls to achieve a very realistic reverb.

The Vivaldi 250 and 350 are standard equipped with the LIVEreverb system.

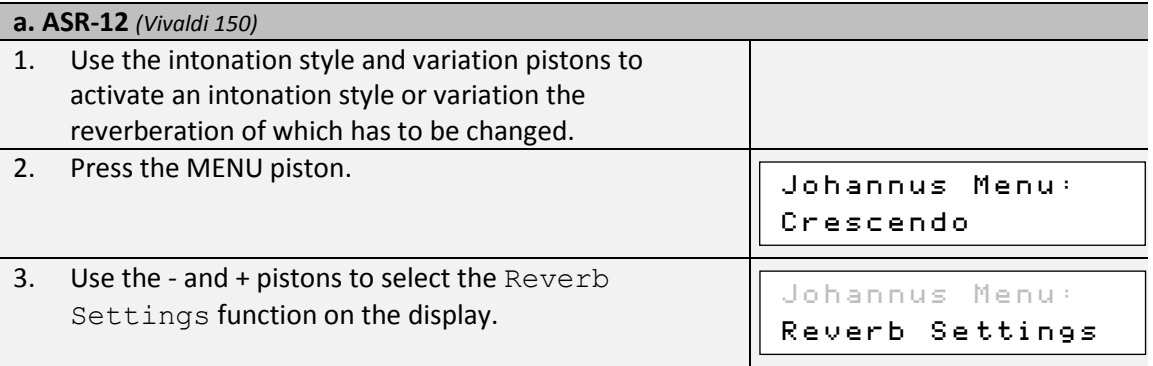

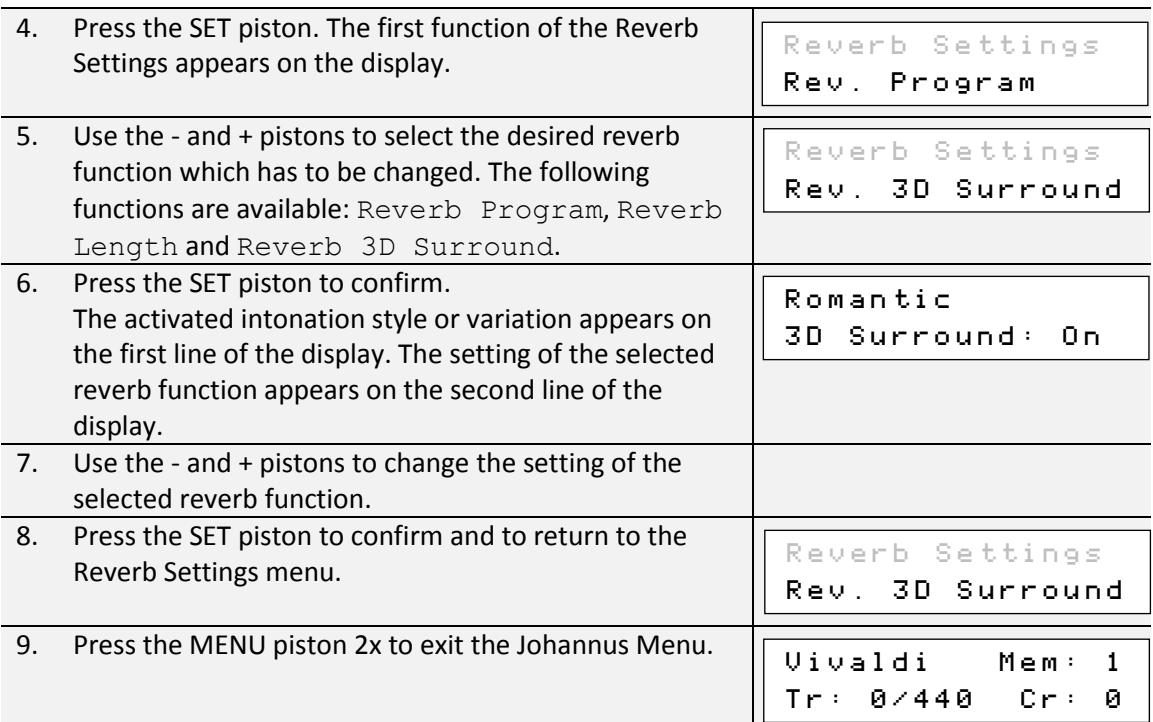

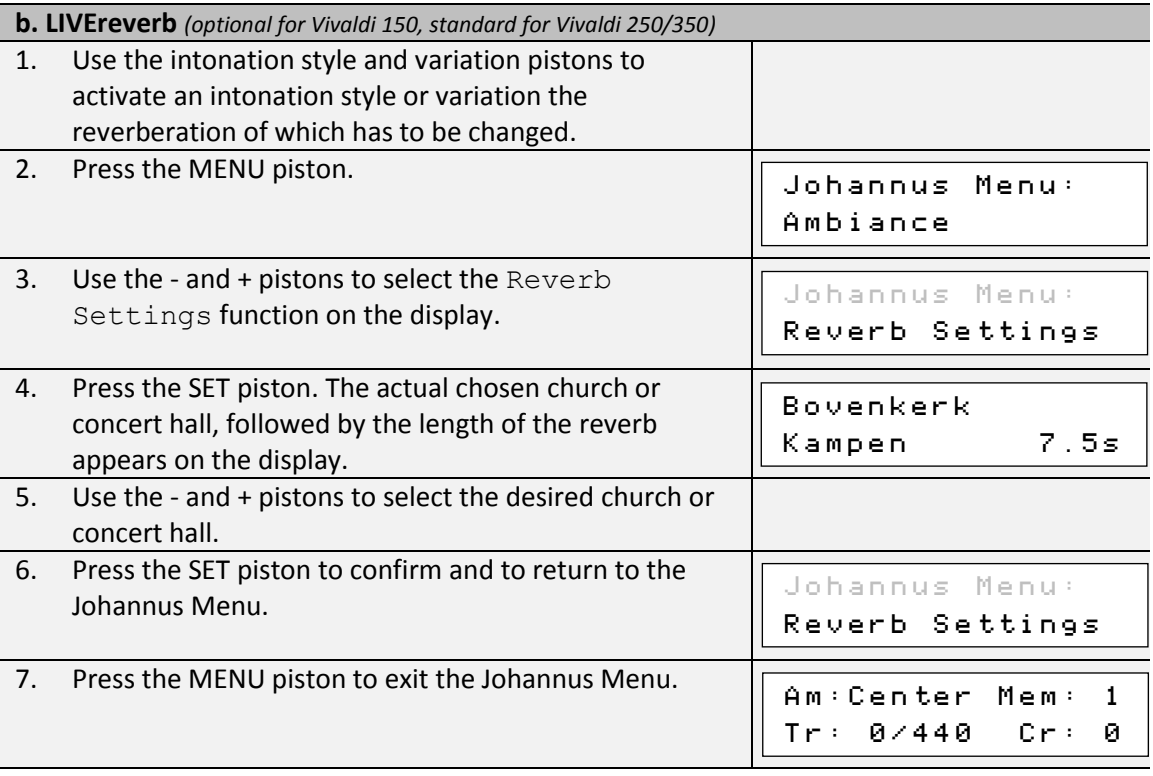

# <span id="page-33-0"></span>**5.13 Startup Settings**

The Startup Settings can be used to select the startup defaults for the following functions:

- a. Chorus On/Off
- b. Default Intonation
- c. Headphone / Aux volume
- d. Side Speakers volume
- e. Special Stops (settings for special orchestral voices)

### **a. Chorus On/Off**

Startup Setting Chorus On/Off determines whether the Chorus function is switched on at startup of the organ.

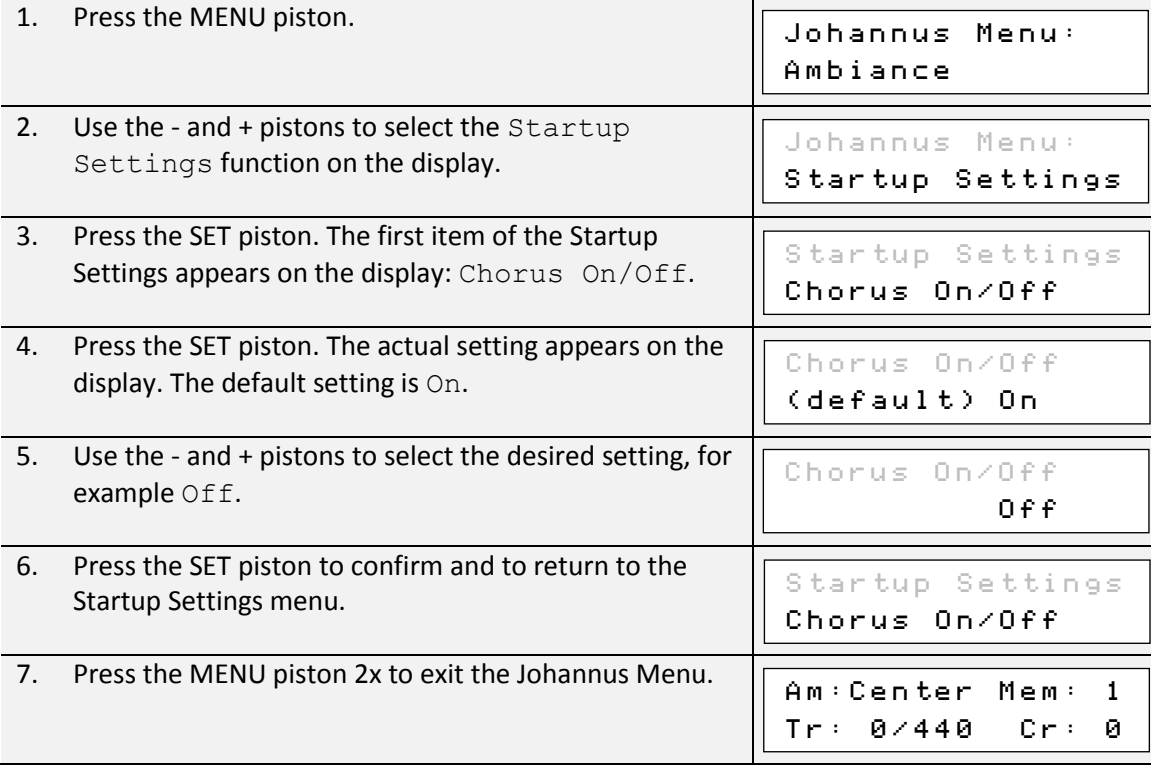

### **b. Default Intonation**

Startup Setting Default Intonation determines which intonation style is selected at startup of the organ.

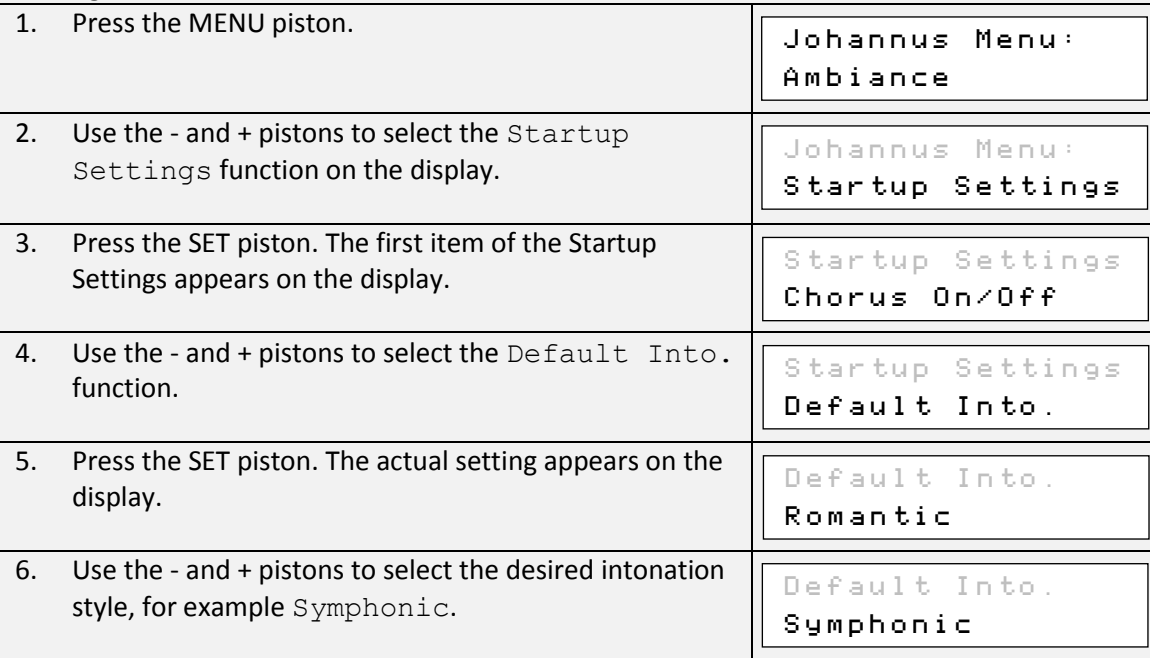

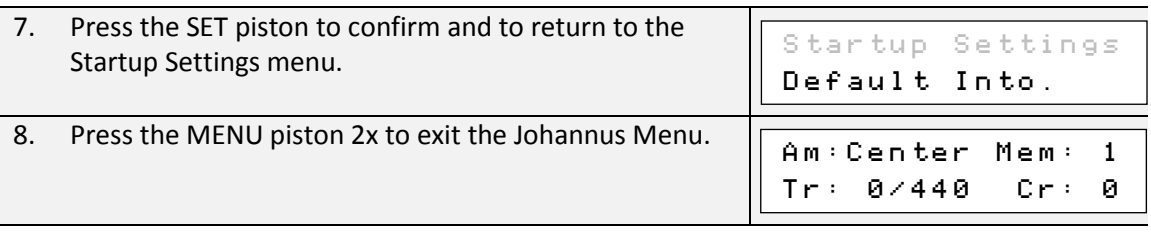

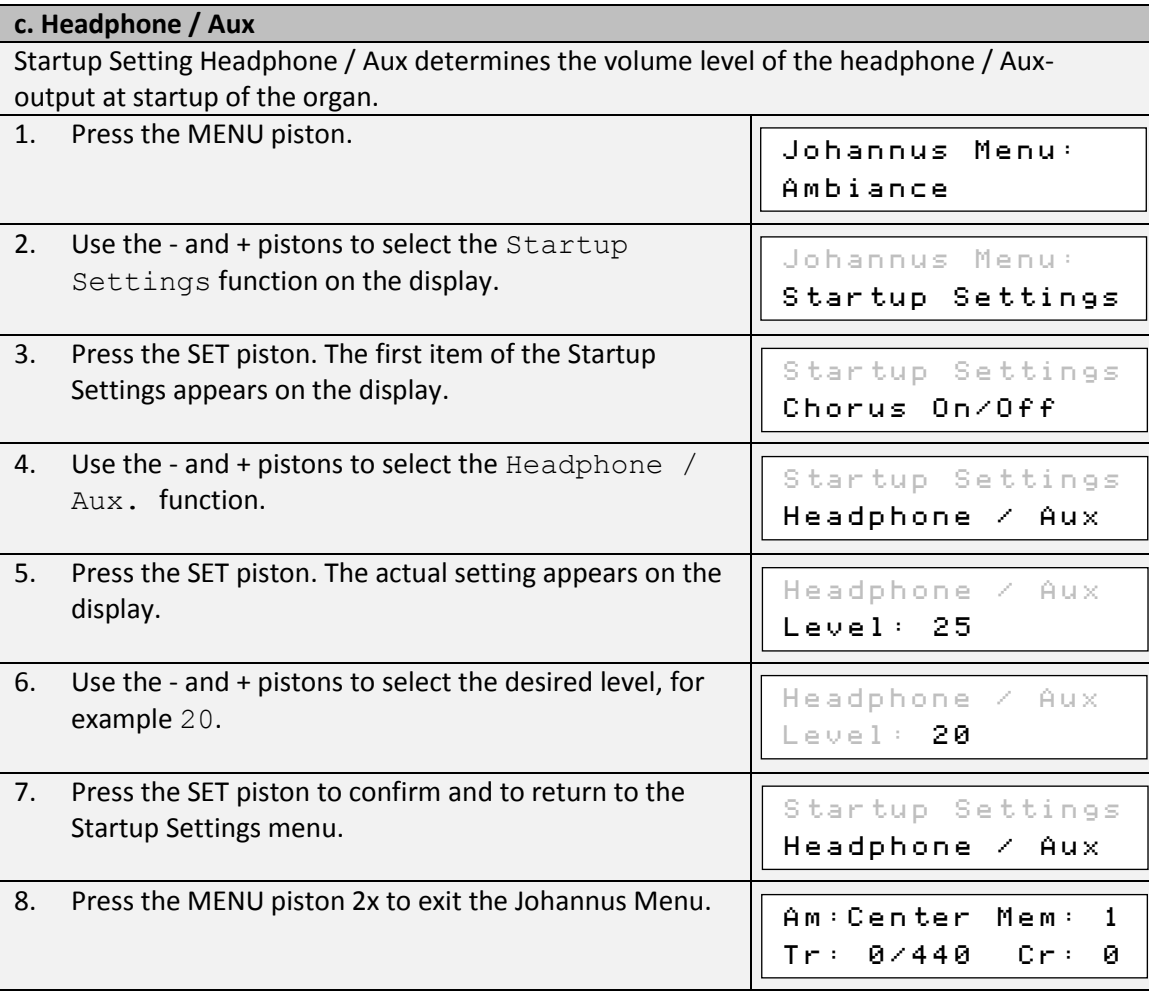

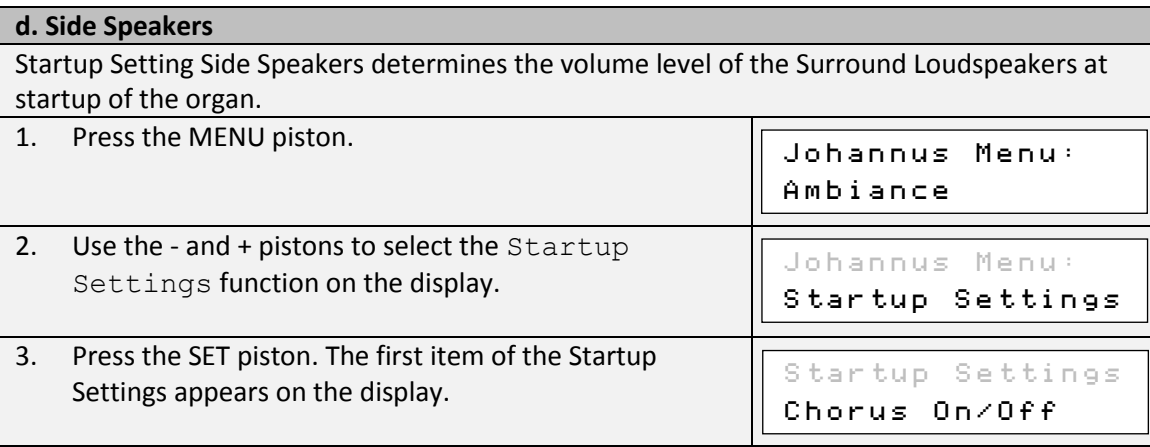

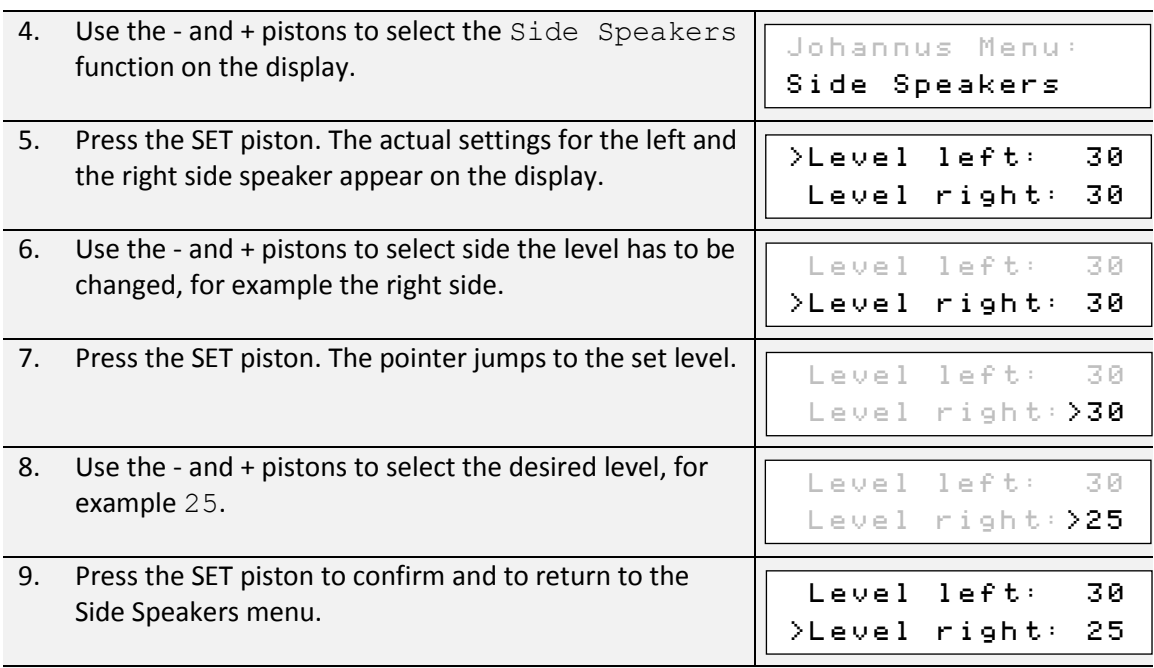

For a proper balance of the Surround sound it is advisable to keep both sides on an equal level. Use only unequal levels to correct different volumes caused by, for example, reflective surfaces on one side of the organ.

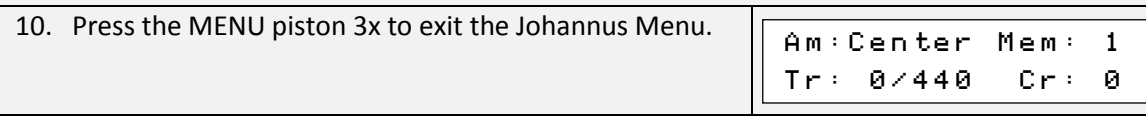

#### **e. Special Stops**

€

ි අදි

 $\sum$  This function is only available if the organ is equipped with the optional Platinum Voice Package.

Startup Setting Special Stops determines special settings which are used for Harp, Harpsichord and Piano.

Firstly can be determined whether the Special Stops function has to be enabled.

After enabling the following functions are to set:

- Reverb Program
- Reverb Length *(ASR-12 reverb only)*
- Reverb Volume
- Reverb 3D Surround effect *(ASR-12 reverb only)*
- Tweeter Volume Setting

1. Press the MENU piston. 2. Use the - and + pistons to select the Startup Settings function on the display. 3. Press the SET piston. The first item of the Startup Settings appears on the display. Johannus Menu: Ambiance Johannus Menu: Startup Settings Startup Settings Chorus On/Off

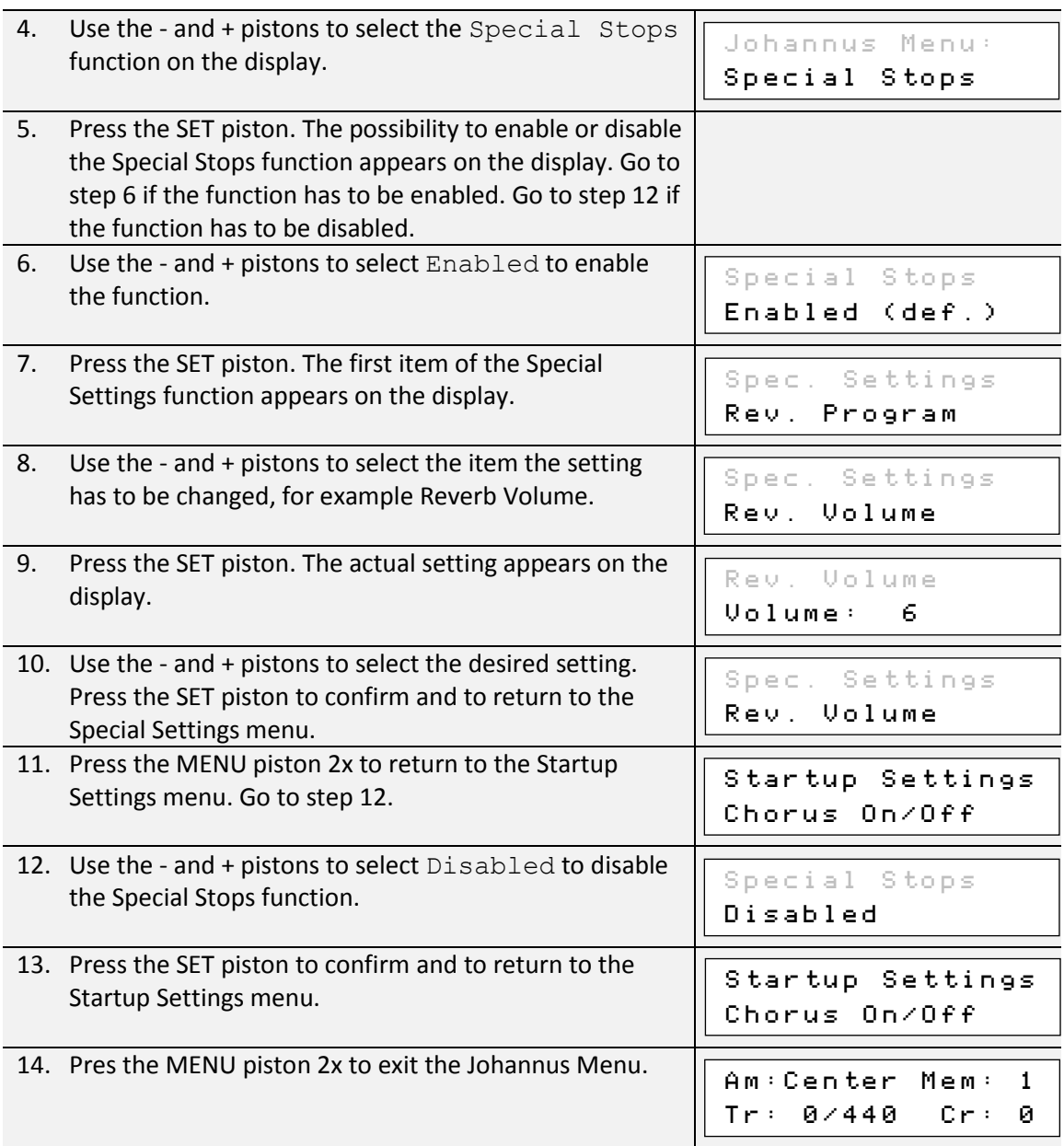

### <span id="page-37-0"></span>**5.14 Temperaments**

The Temperaments function sets the temperament. There is choice out of eleven different temperaments:

- Equal (normal temperament)
- Young II
- Vallotti
- Kirnberger III
- Kirnberger II
- Neidhardt III
- Werckmeister III
- 1/6 Meantone (1/6 comma meantone)
- 1/5 Meantone (1/5 comma meantone)
- 1/4 Meantone (1/4 comma meantone)

### Pythagorean

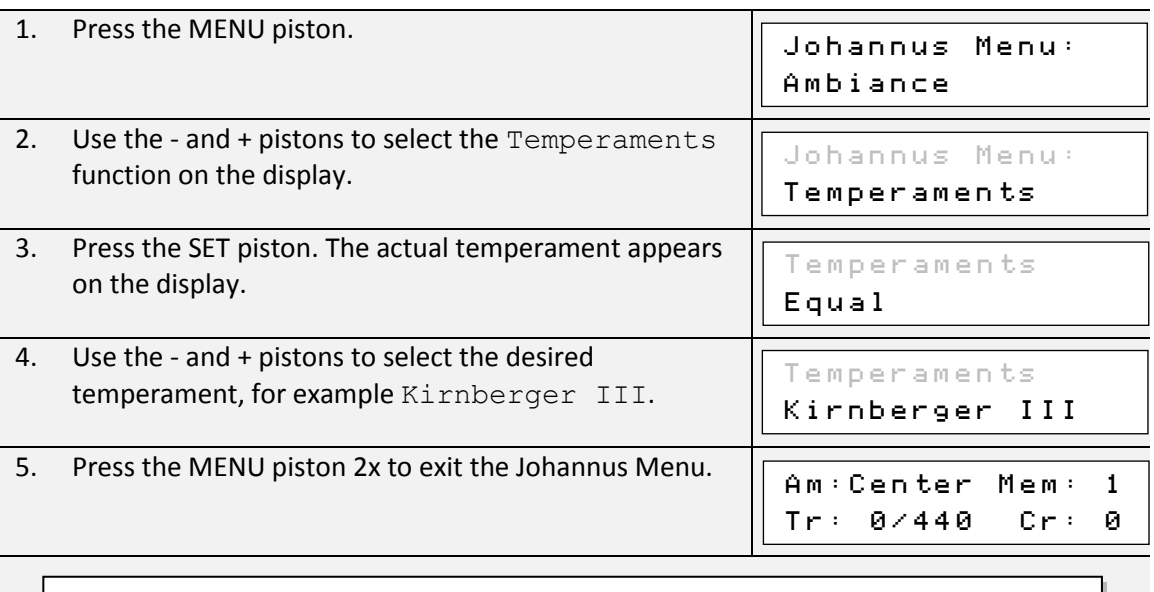

This setting cannot be saved. When the organ is switched off and on again, it is set to Equal automatically.

### <span id="page-38-0"></span>**5.15 Tracker Action**

(ชี

Tracker Action plays samples of 'rattle noise' of the key mechanics of a pipe organ when keys are pressed.

With the function Tracker Action the volume of this samples can be set per intonation style and manual or pedal.

 $\Rightarrow$  The sound of Tracker Action is disabled if a solo- or orchestral voice is played on  $\mathbb{C}^2$ the corresponding manual or pedal.

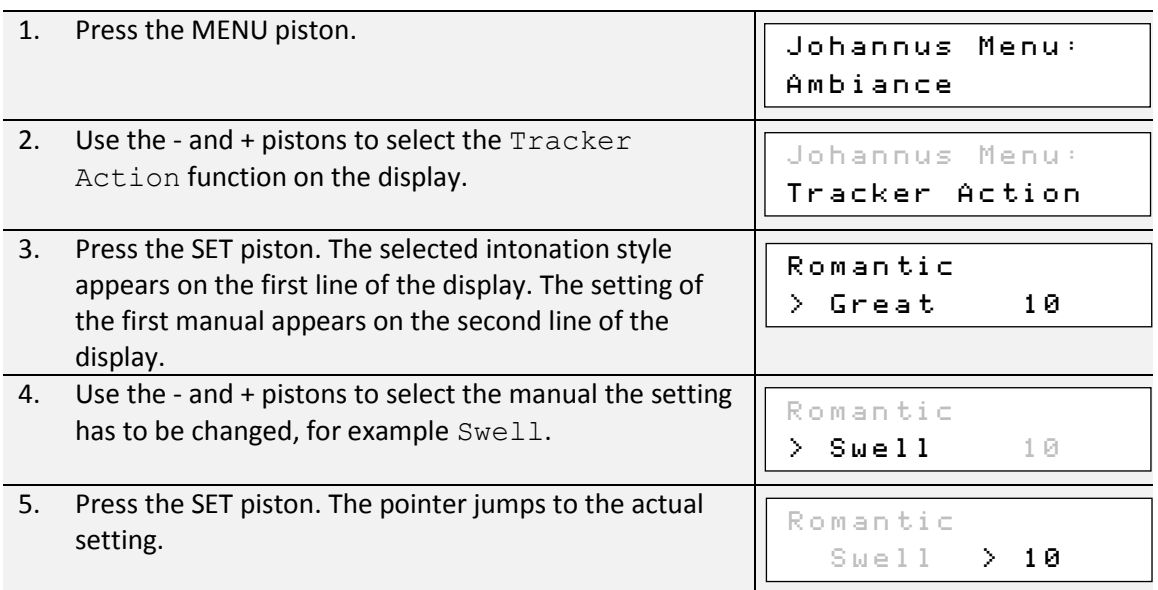

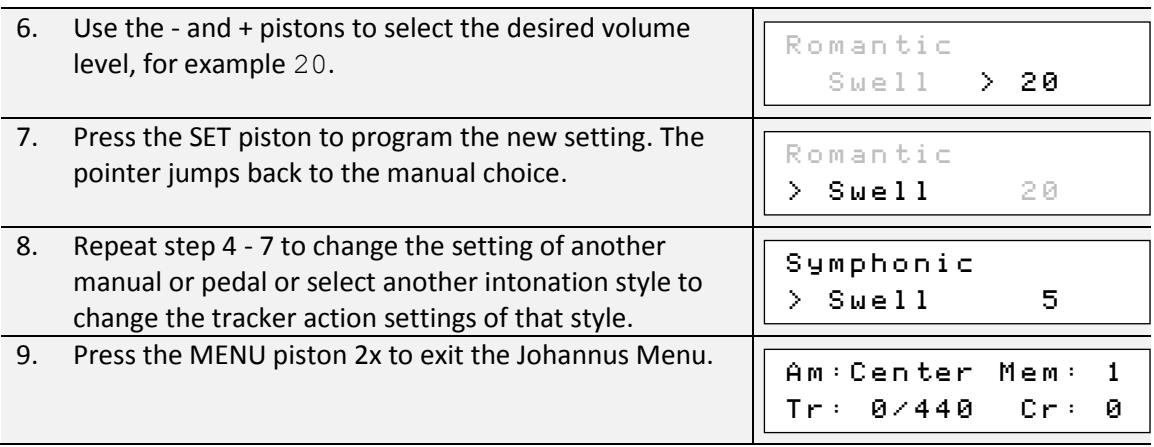

### <span id="page-39-0"></span>**5.16 Tuning**

The Tuning function shifts the pitch in steps of 1 Hz from 426 Hz to 454 Hz (standard pitch is a  $= 440$  Hz).

The set pitch can be read on the display directly behind the transposer setting.

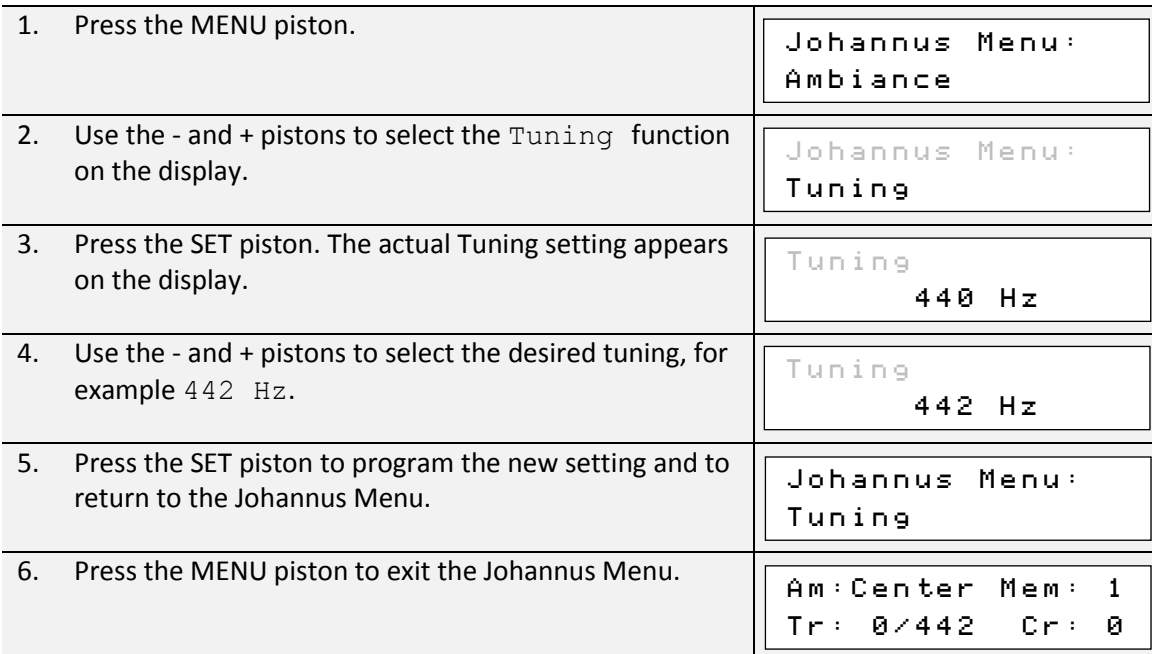

### <span id="page-39-1"></span>**5.17 Tweeter Settings**

With the Tweeter Settings function the volume and functionality of the tweeters can be set per intonation style.

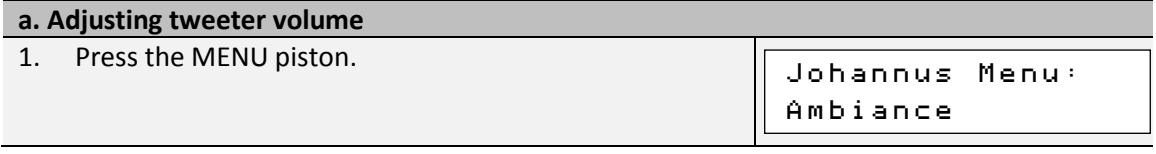

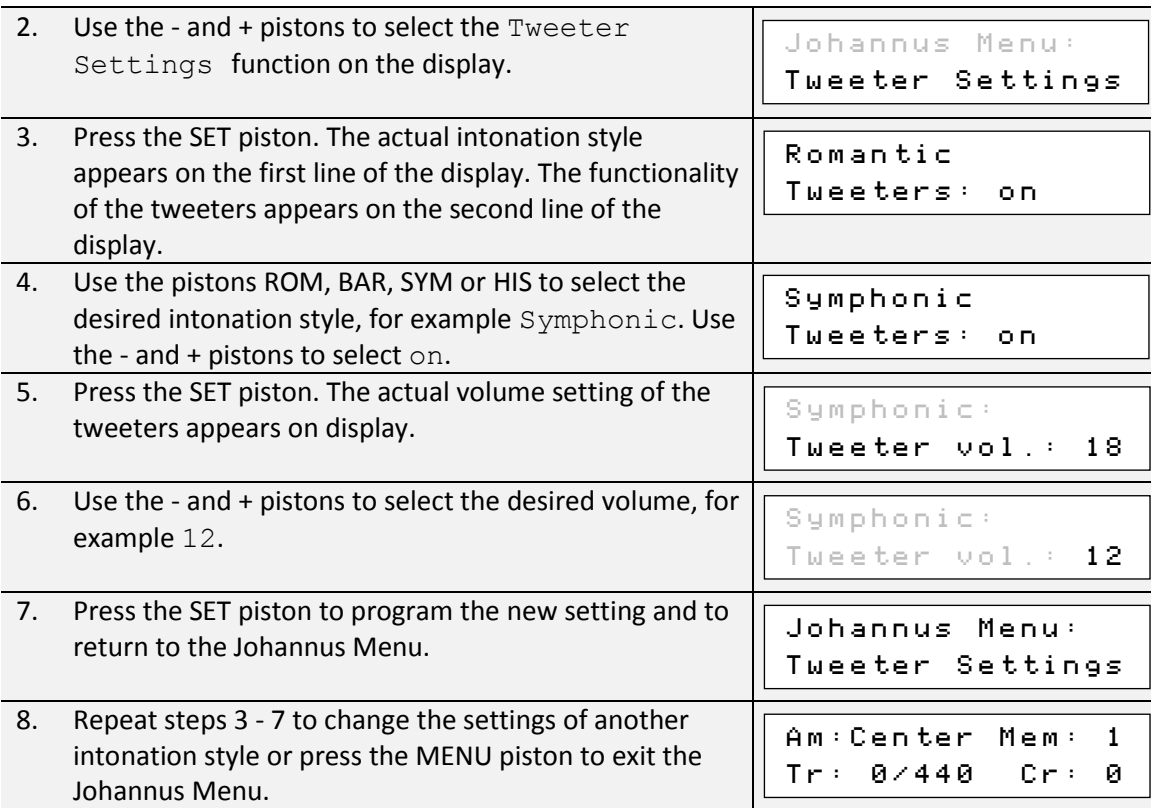

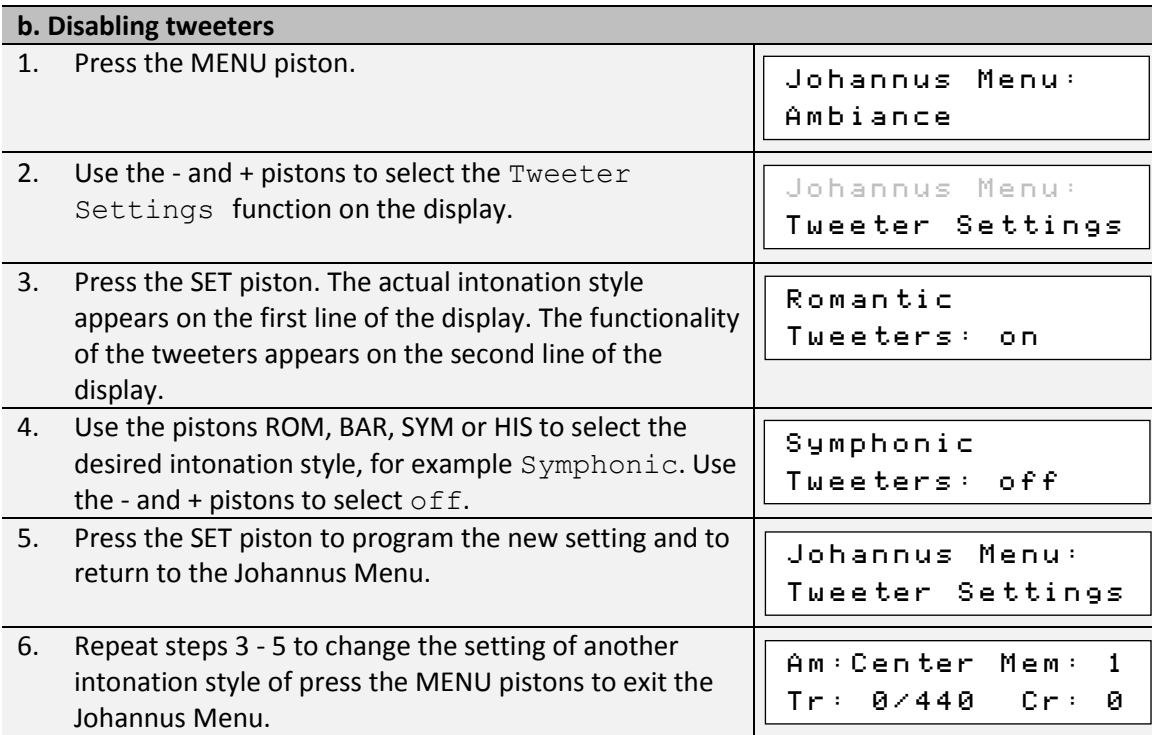

# <span id="page-41-0"></span>**6 OPTIONAL VOICE PACKAGES**

If the organ is equipped with the optional Premium or Platinum Voice Package, a number of solo- and orchestral voices are available.

The Premium Voice Package consists of the following solo orchestral voices:

- Chimes
- Flute
- Panflute
- Tuba
- Trumpet
- Oboe
- Clarinet

The Platinum Voice Package consists of the solo orchestral voices of the Premium Voice Package plus the following orchestral voices:

- Strings
- Harp
- Harpsichord
- Piano I
- Piano extended *(Vivaldi 350 only)*
- Gospel Organ I ('full organ' sound, with Leslie effect)
- Gospel Organ II ('jazz organ' sound, with Leslie effect)

Solo- and orchestral voices are standard playable from a factory defined manual. This can be changed by the user via Quick Access, see [§4.13.2](#page-20-2) [Keyboard assignment](#page-20-2) Orchestrals, and via the Johannus Menu, see § [5.10](#page-30-0) [Orchestrals.](#page-30-0)

### <span id="page-41-1"></span>**6.1 Characteristics per voice**

Explanation of used terminology:

- The compass of the solo- or orchestral voices is indicated as follows:

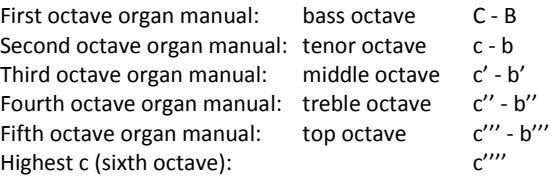

- Velocity behavior: the way the characteristics of a solo- or orchestral voice differs by different key velocities.

 $\supset$  Different velocity behavior is only audible when the operation of the manual keys is set to 'Automatic' or 'Velocity'. If the operation of the manual keys is set to 'High' or 'Low' the solo- or orchestral voice sounds always with an average sound and volume. See § [5.7](#page-26-0) [Keyboard Config](#page-26-0) for setting the operation of the manual keys.

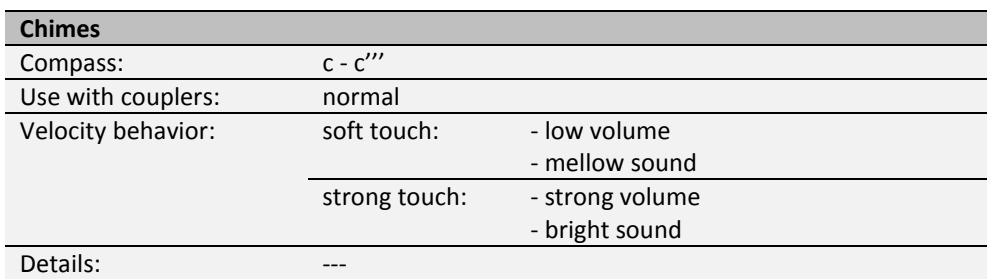

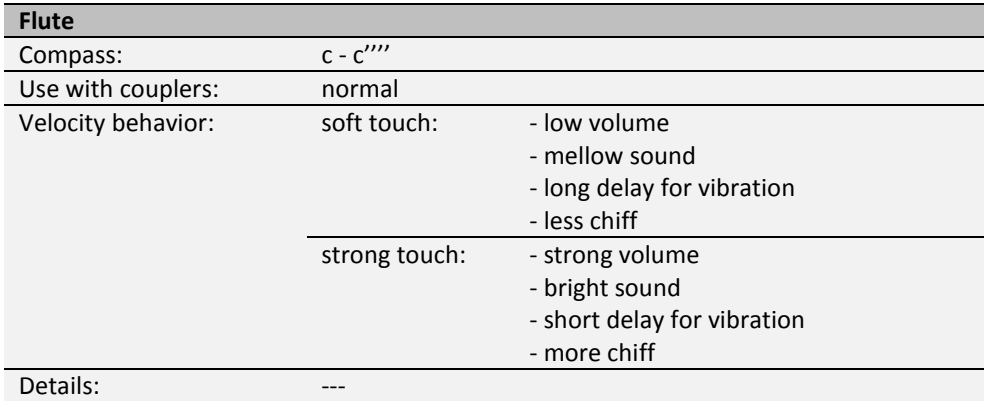

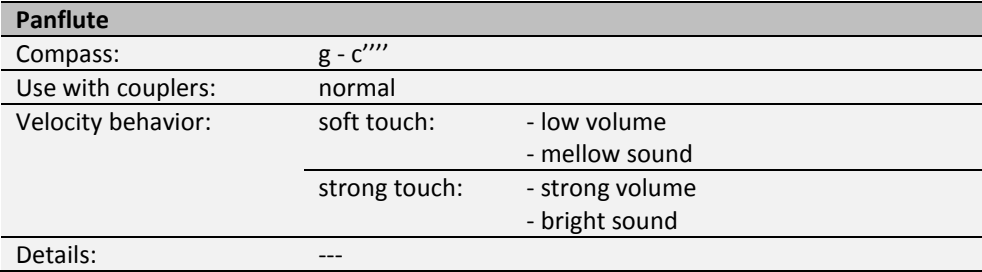

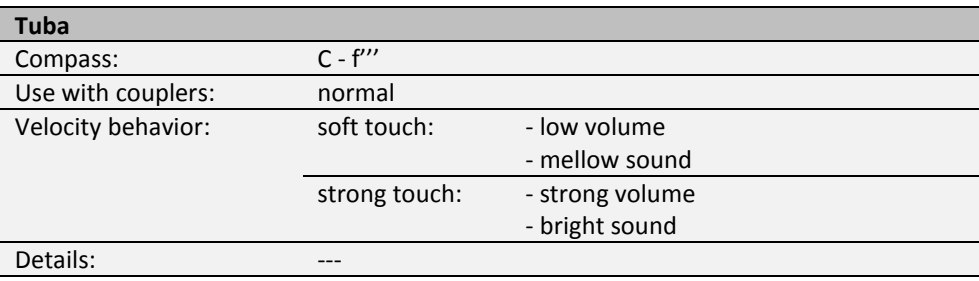

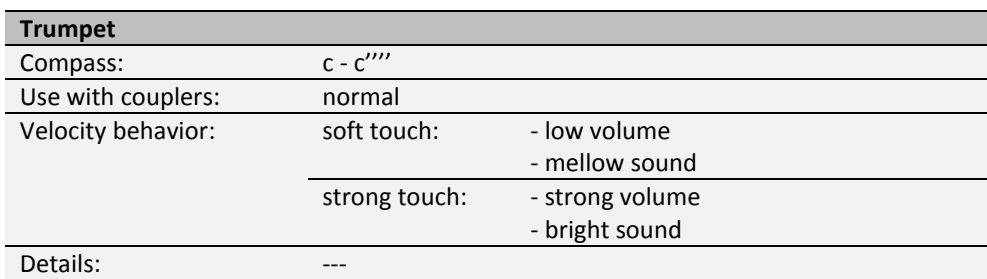

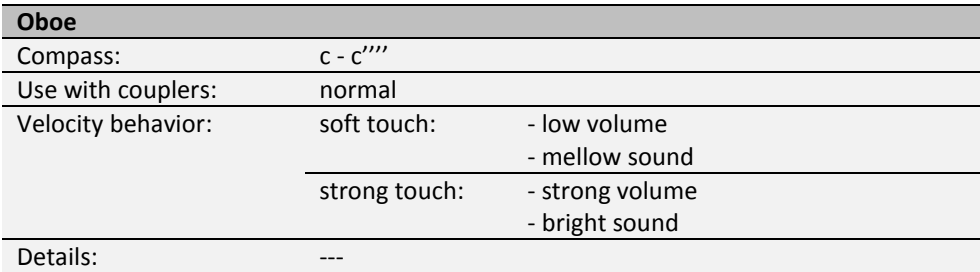

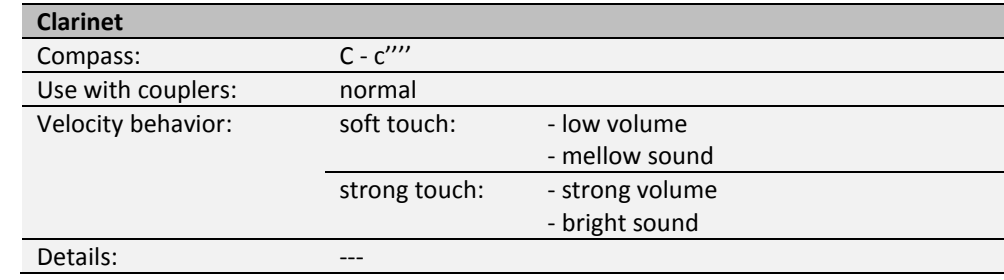

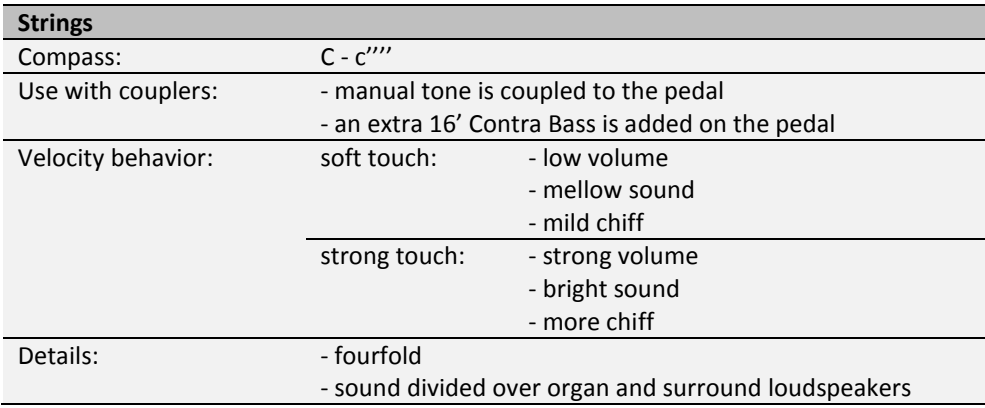

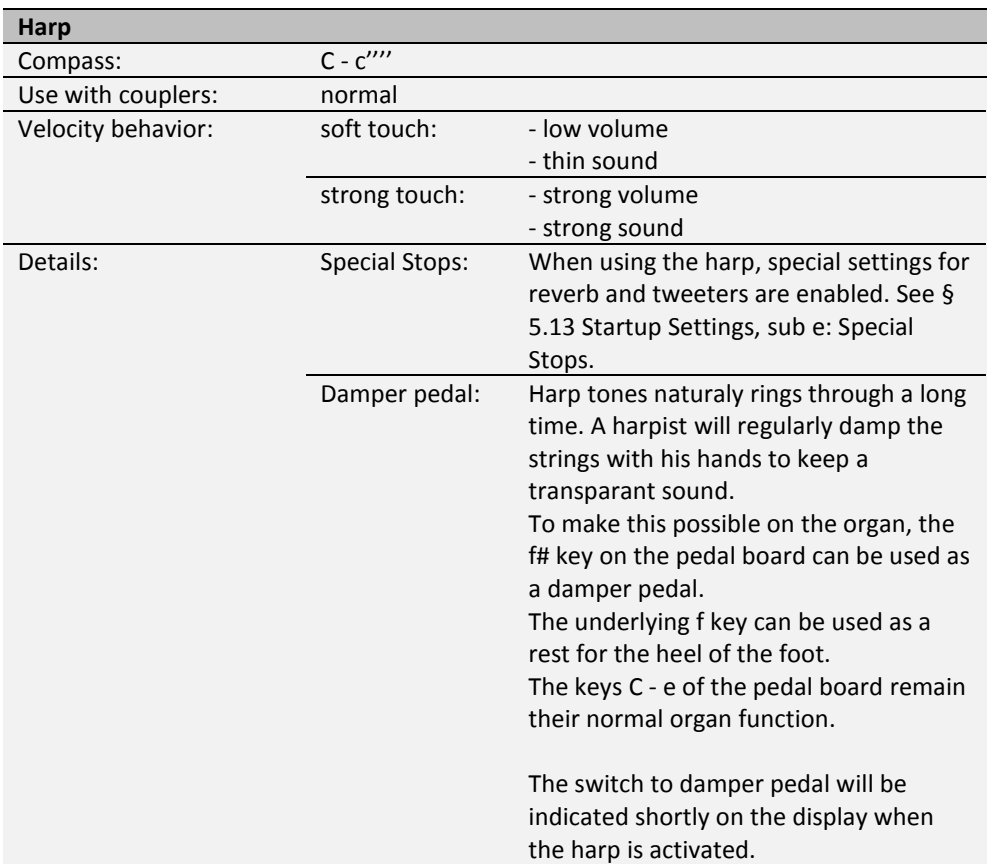

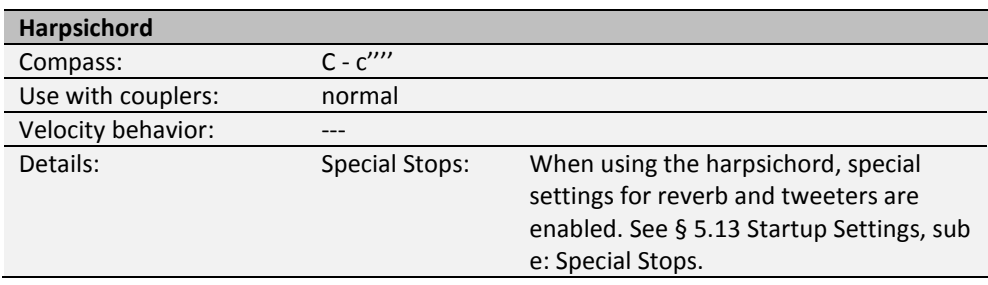

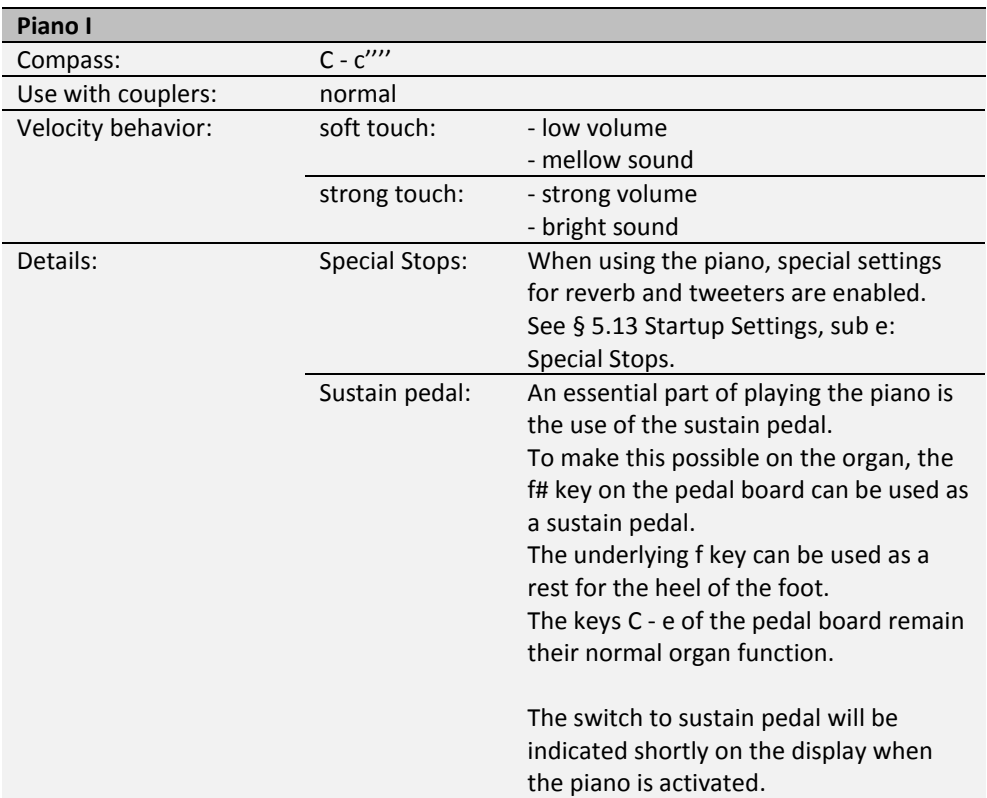

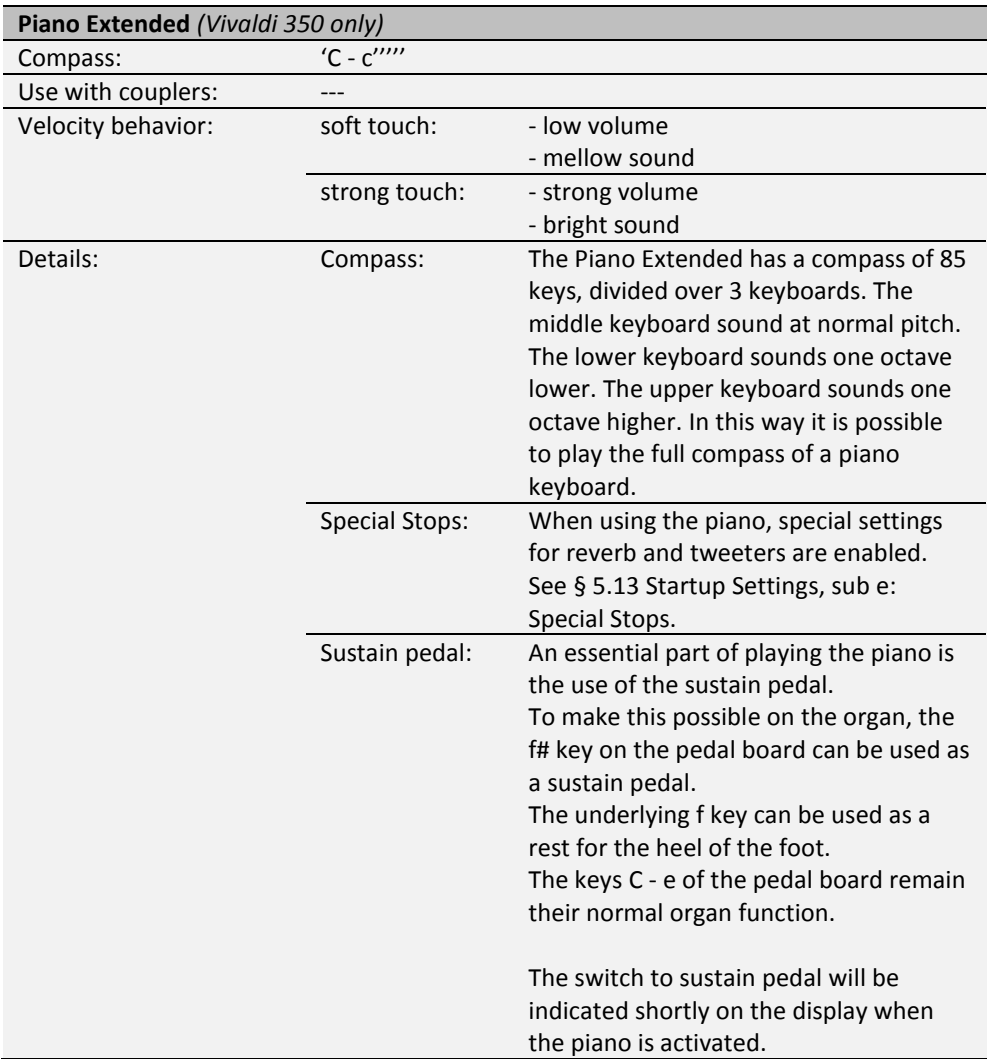

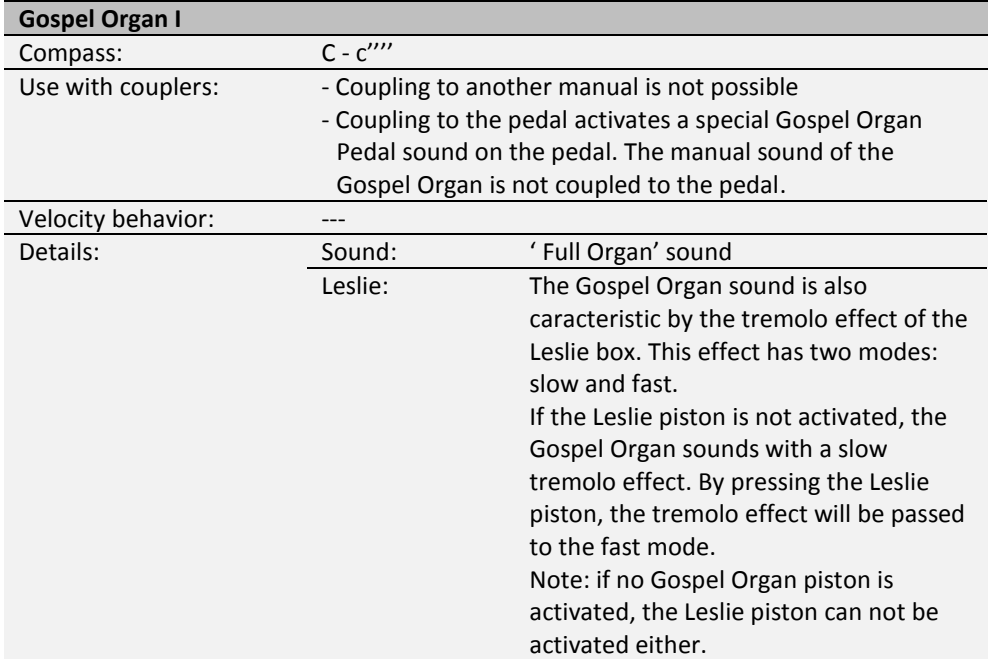

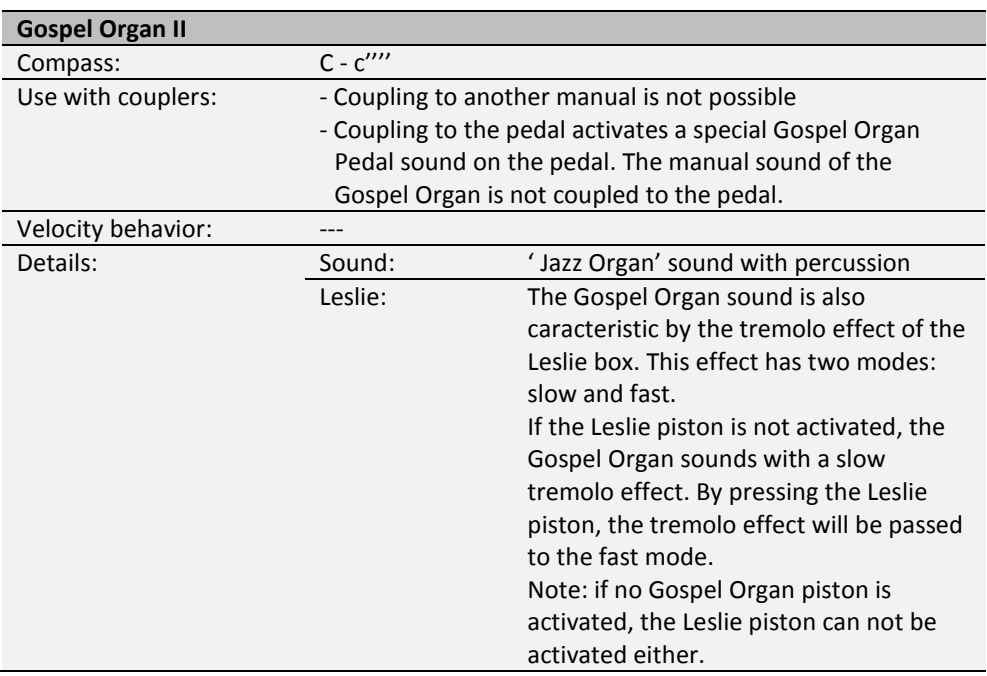

### <span id="page-47-0"></span>**6.2 Exclusions**

A number of orchestral voices cannot be played simultaneously:

- Harp, Piano I and Piano Extended cannot be played simultaneously.
- Gospel Organ I and Gospel Organ II cannot be played simultaneously.

If one of these orchestral voices is activated, the corresponding orchestral voice(s) will be disabled automatically.

# <span id="page-48-1"></span><span id="page-48-0"></span>**7 MAINTENANCE, TROUBLESHOOTING AND WARRANTY**

### **7.1 Maintenance**

#### **Overview**

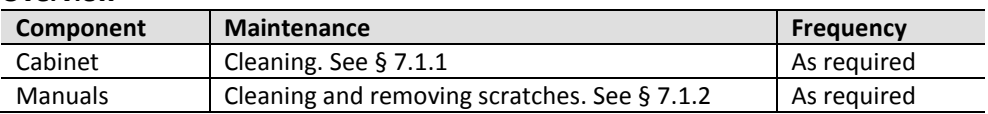

#### <span id="page-48-2"></span>**7.1.1 Maintenance of the cabinet**

Do not use furniture polish or teak oil to clean the organ cabinet. Direct sunlight may discolour the organ cabinet.

- 1. Clean the cabinet with a damp cloth.
- 2. Rub the cabinet dry with a lint-free cloth.

#### <span id="page-48-3"></span>**7.1.2 Maintenance of the manuals**

The manuals are plastic.

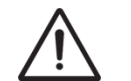

Do not use aggressive cleaning agents such as paint thinner or acetone to remove dirt.

- 1. Clean the manuals with a damp cloth.
- 2. Rub the manuals dry with a lint-free cloth.
- 3. Remove any scratches with car polish.

#### <span id="page-48-4"></span>**7.2 Problems**

#### **Overview**

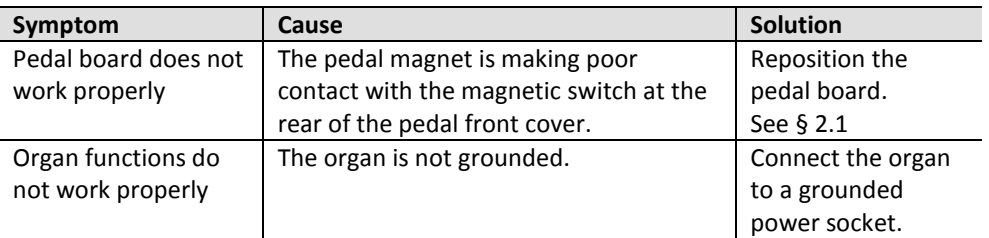

### <span id="page-48-5"></span>**7.3 Warranty**

The conditions are specified in the warranty certificate. The warranty is void if changes or repairs are made to the organ by persons or organizations that are not authorized by Johannus Orgelbouw b.v.

# <span id="page-49-1"></span><span id="page-49-0"></span>**8 MIDI IMPLEMENTATIONS**

### **8.1 MIDI Implementation Chart**

**MIDI Implementation card** 

JOHANNUS Organs **MIDI Implementation card** Date: September 2008<br>1.00 Version 1.00

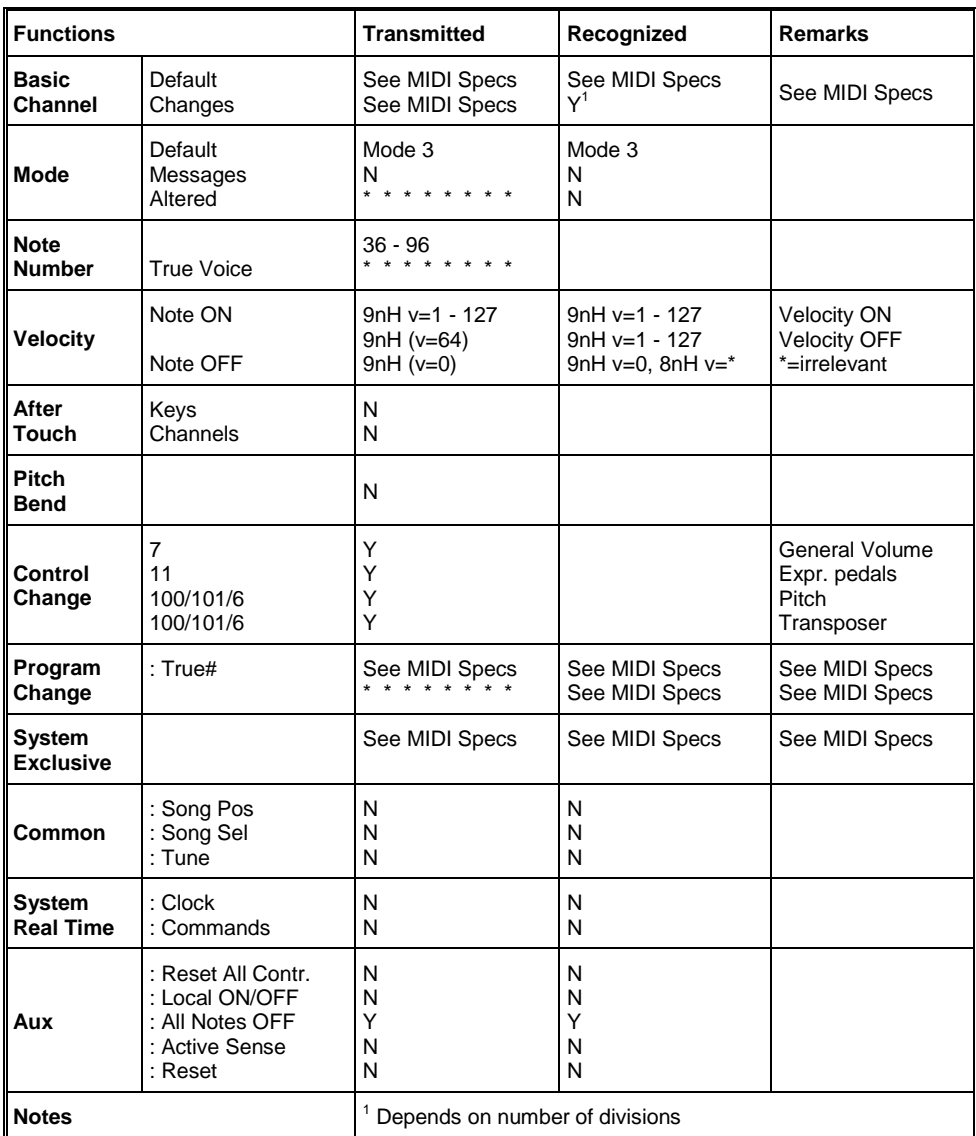

Mode 1: OMNY ON, POLY Mode 3: OMNY OFF, POLY Mode 2: OMNY ON, MONO Mode 4: OMNY OFF, MONO

Y=YES N=NO

### <span id="page-50-0"></span>**8.2 MIDI Specifications**

This paragraph describes the specifications on the MIDI Implementation Chart in more detail.

#### **Default basic channels (transmitted/recognized)**

Vivaldi 150/250: 1: Great 2: Swell

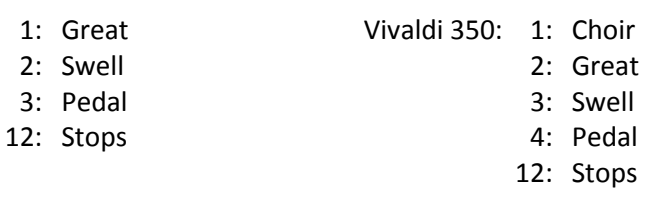

#### **Basic channel changes (transmitted)**

Can be programmed through the MIDI Config. See [§ 5.9](#page-29-0) [MIDI Config.](#page-29-0)

### **Control changes (transmitted)**

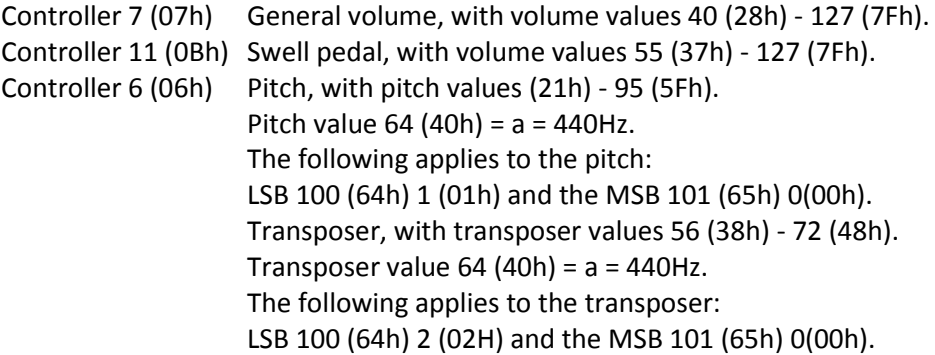

### **Control changes (recognized)**

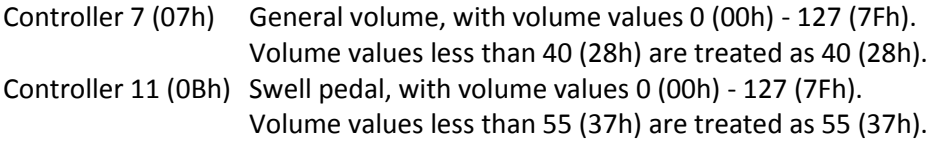

### **Program changes (transmitted/recognized)**

Organ stops: Depends on the number of stops and the sequence of stops. MIDI stops (programmable): 1-128. See § [5.9](#page-29-0) [MIDI Config.](#page-29-0)

### **System exclusive messages (transmitted/recognized)**

Each 'sys ex' (system exclusive) message largely looks the same. The first 7 bytes and the last byte are always the same. Only the value of the 8th byte varies. This is the 'sys ex message' that Johannus generally uses: F0 00 4A 4F 48 41 53 XX F7 (hexadecimal). The 'sys ex messages' described below only indicates the value of the 8th byte (XX) and the output from which it is transmitted.

### **All stops off**

The 'all stops off' sys ex code is 7F. This sys ex code is transmitted through the MIDI SEQ. output when the 0 piston is pressed for a longer time. When an 'all stops off' sys ex code is received, all stops on the instrument are switched off.

#### **Pushbutton values**

When a piston is pressed, a sys ex code is transmitted with the value of the piston that is pressed (for example PP =  $00$  P =  $01$ ) through the MIDI MOD. output. These sys ex codes are only important when the Johannus sound module CSM 128 is connected to your instrument.

#### **Other MIDI codes (transmitted)**

Press the 0 piston to transmit the sys ex code, 'all stops off' and all volume settings through the MIDI SEQ. output.